Tepelné čerpadlo země/voda pro velké budovy

# Logatherm WPS 22...48 HT 22.2 | 28.2 | 38.2| 48.2

#### Před instalací a údržbou pečlivě pročtěte.

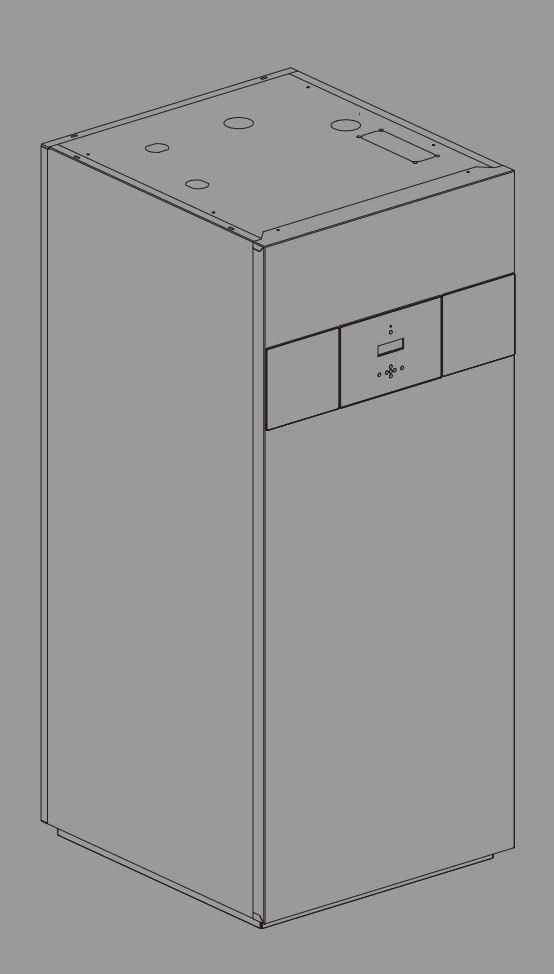

# **Buderus**

6721824465 (2020/09) CS 6721824465 (2020/09) CS

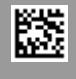

#### **Obsah**

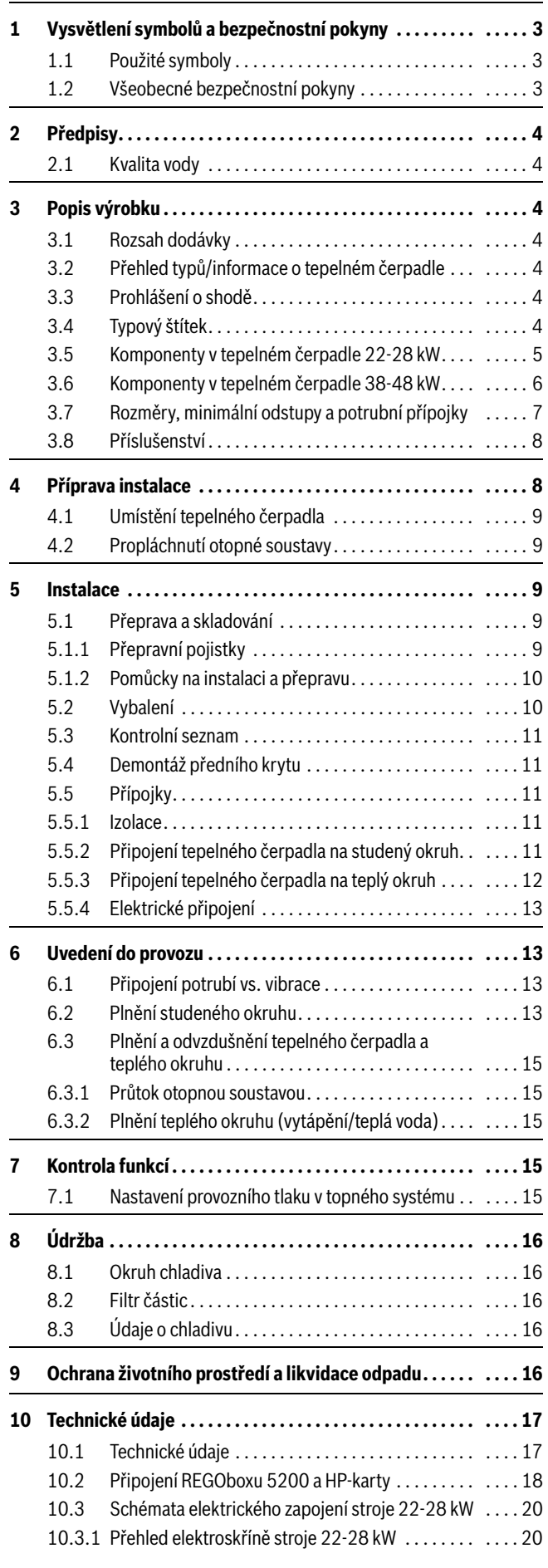

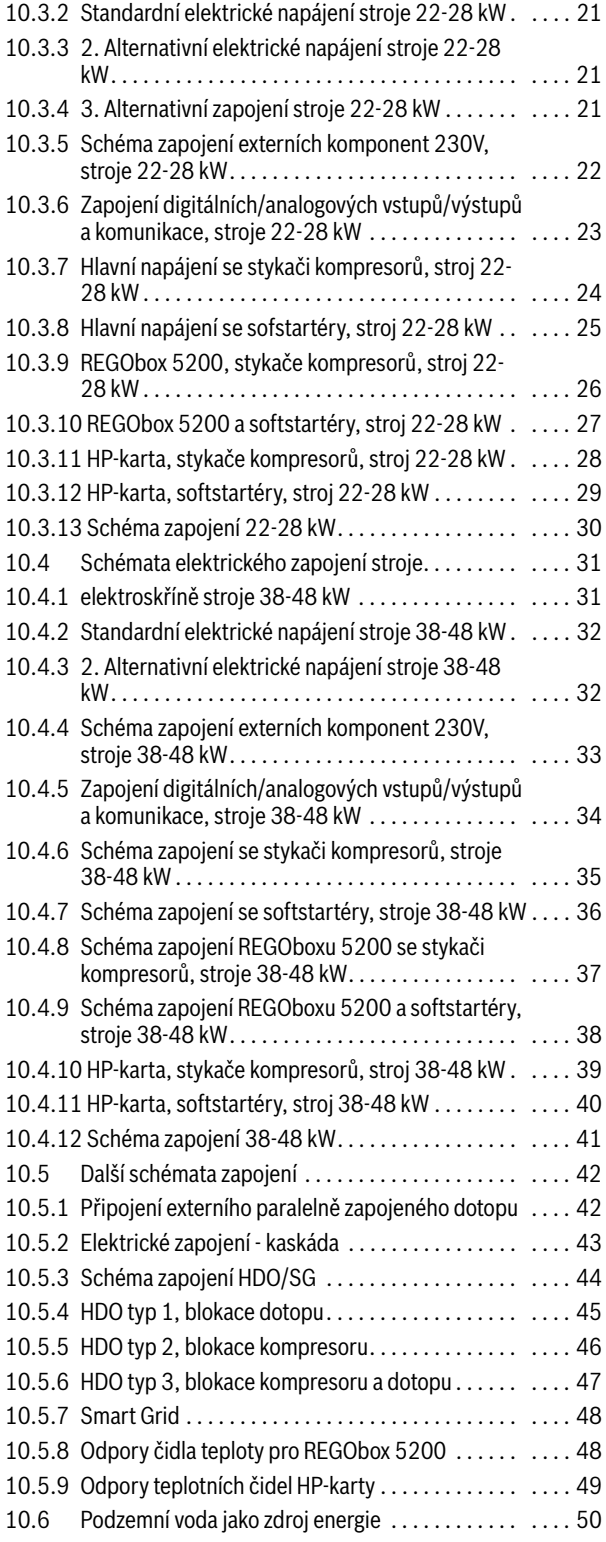

#### <span id="page-2-0"></span>**1 Vysvětlení symbolů a bezpečnostní pokyny**

#### <span id="page-2-1"></span>**1.1 Použité symboly**

#### **Výstražné pokyny**

Signální výrazy označují druh a závažnost následků, které mohou nastat, nebudou-li dodržena opatření k odvrácení nebezpečí.

Následující signální výrazy jsou definovány a mohou být použity v této dokumentaci:

## **NEBEZPEČĺ**

**NEBEZPEČÍ** znamená, že dojde k těžkým až život ohrožujícím újmám na zdraví osob.

## **VAROVÁNĺ**

**VAROVÁNÍ** znamená, že může dojít k těžkým až život ohrožujícím újmám na zdraví osob.

### **UPOZORNĚNĺ**

**UPOZORNĚNÍ** znamená, že může dojít k lehkým až středně těžkým újmám na zdraví osob.

#### *OZNÁMENĺ*

**OZNÁMENÍ** znamená, že může dojít k materiálním škodám.

#### **Důležité informace**

## i

Důležité informace neobsahující ohrožení člověka nebo materiálních hodnot jsou označeny zobrazeným informačním symbolem.

#### **Další symboly**

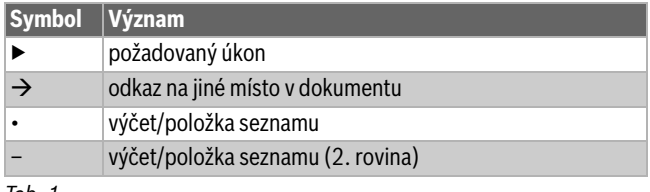

*Tab. 1*

#### <span id="page-2-2"></span>**1.2 Všeobecné bezpečnostní pokyny**

Tento návod k instalaci je určen klempířům, topenářům a elektrikářům.

- ▶ Před započetím instalace si důkladně pročtěte všechny návody k instalaci (tepelné čerpadlo, řídicí jednotky atd.).
- ▶ Dodržujte bezpečnostní pokyny a věnujte pozornost výstrahám.
- ▶ Dodržujte národní a regionální předpisy, technická nařízení
- a směrnice. ▶ Všechny provedené práce dokumentujte.

### H**Užívání k určenému účelu**

Toto tepelné čerpadlo je určeno k použití v uzavřených otopných soustavách obytných budov. Každé jiné použití se považuje za použití v rozporu s původním určením. Škody, které by tím případně vznikly, jsou vyloučeny z odpovědnosti.

### H**Instalace, uvedení do provozu a servis**

Instalaci, uvedení tepelného čerpadla do provozu a jeho údržbu svěřte pouze autorizovanému technikovi.

▶ Používejte pouze originální náhradní díly.

## H**Práce na elektrické instalaci**

Práci na elektroinstalaci svěřte výhradně vyškolenému elektrikáři.

Před započetím práce na elektrickém zařízení:

- ▶ Odpojte kompletně síťové napětí a zajistěte proti opětovnému zapnutí.
- ▶ Zajistěte, aby zařízení bylo skutečně bez proudu.
- ▶ Řiďte se též elektrickými schématy zapojení dalších komponent systému.

## H**Připojení k síti**

Musí být instalována zařízení pro bezpečné odpojení jednotky od napájení.

▶ Nainstalujte bezpečnostní vypínač, který odpojí všechny póly od elektrické sítě.

### H**Napájecí kabel**

Poškozený síťový kabel musí vyměnit výrobce, jím pověřený technik nebo obdobně kvalifikovaná osoba, abyste se vyhnuli nebezpečí.

### H**Předání provozovateli**

Při předání poučte provozovatele o obsluze a provozních podmínkách otopné soustavy.

- ▶ Vysvětlete obsluhu přitom zdůrazněte zejména bezpečnostní aspekty.
- ▶ Upozorněte především na tyto skutečnosti:
	- Přestavbu nebo opravy smějí provádět pouze autorizované odborné firmy.
	- Pro bezpečný a ekologicky nezávadný provoz jsou nezbytné servisní prohlídky minimálně jednou ročně a také čištění a údržba podle potřeby.
- ▶ Upozorněte na možné následky (poškození osob až ohrožení života a materiální škody) neprováděných nebo nesprávně prováděných servisních prohlídek, čištění a prací údržby.
- ▶ Upozorněte na nebezpečí hrozící při úniku oxidu uhelnatého (CO) a doporučte použití detektorů CO.
- ▶ Předejte provozovateli návody k instalaci a obsluze k uschování.

#### <span id="page-3-0"></span>**2 Předpisy**

Toto je originální návod. Překlady se bez souhlasu výrobce nesmí vyhotovovat.

Dodržujte následující směrnice a předpisy:

- Lokální ustanovení a předpisy příslušného dodavatele elektrické energie a příslušná speciální pravidla
- Národní stavební předpisy
- **Nařízení o F-plynech**
- **EN 50160** (Charakteristiky napětí ve veřejných elektrorozvodných sítích)
- **EN 12828** (Otopné soustavy v budovách navrhování teplovodních otopných soustav)
- **EN 1717** (Ochrana proti znečištění pitné vody ve vnitřních vodovodech)

#### <span id="page-3-1"></span>**2.1 Kvalita vody**

#### **Jakost vody v otopné soustavě**

Tepelná čerpadla pracují při nižších teplotách než jiné otopné soustavy, a proto je tepelné odplynění méně účinné a zbývající obsah kyslíku je vždy vyšší než u elektrických/olejových/plynových systémů vytápění. Otopná soustava je tak při agresivní vodě náchylnější na vznik koroze.

V otopných soustavách, které je nutno pravidelně doplňovat, nebo u nichž odebrané vzorky otopné vody nejsou čiré, je třeba před instalací tepelného čerpadla učinit vhodná opatření, např. dovybavením odlučovači kalu a koroze a odvzdušňovači.

Nelze-li dosáhnout předepsaných mezních hodnot, bude k ochraně tepelného čerpadla případně nutný výměník tepla.

#### **Používejte výhradně přísady pro zvýšení hodnoty pH a udržujte vodu v čistotě.**

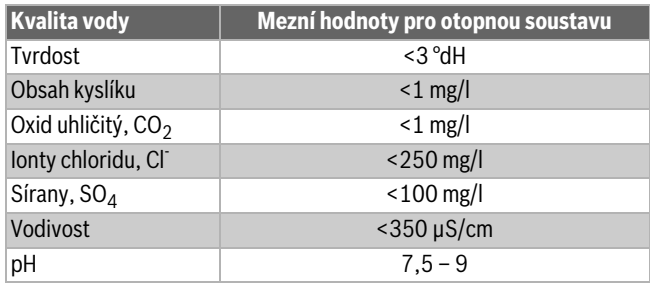

*Tab. 2 Jakost vody v otopné soustavě*

### <span id="page-3-2"></span>**3 Popis výrobku**

#### <span id="page-3-3"></span>**3.1 Rozsah dodávky**

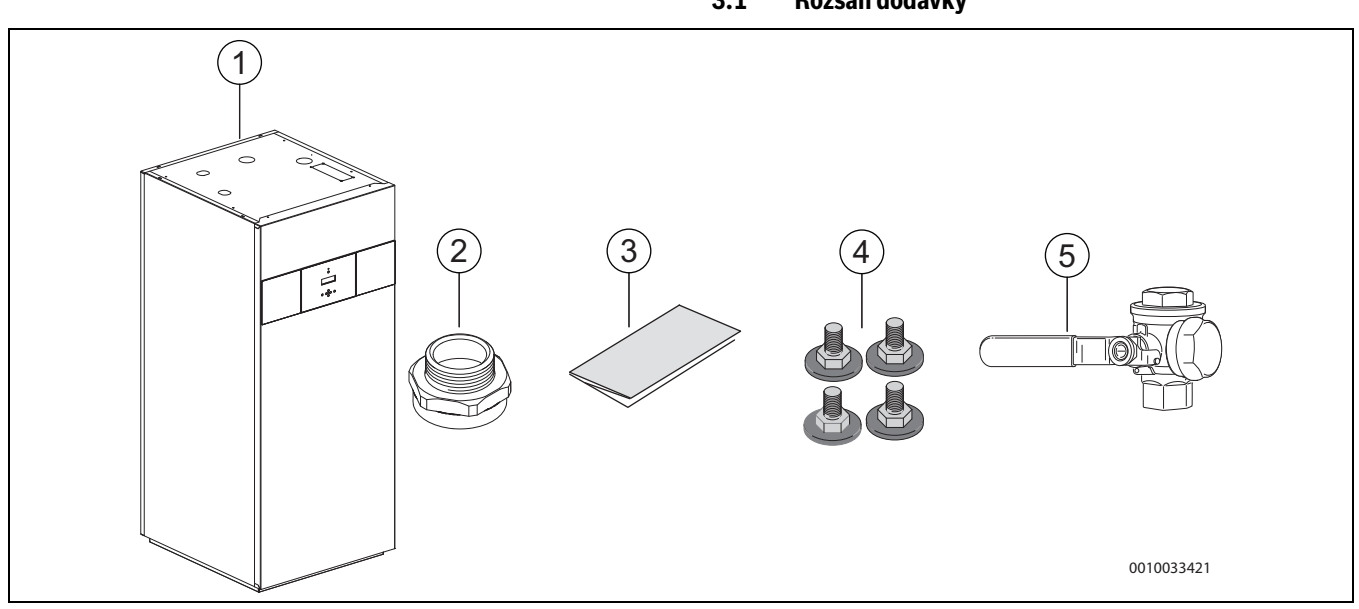

*Obr. 1 Rozsah dodávky*

- [1] Tepelné čerpadlo
- [2] Šroubení, připojovací adaptér pro teplý okruh stroje (22-28 kW)<br>[3] Příručky
- Příručky
- [4] Podstavné nožky
- [5] Částicový filtr (DN 32, 40, 50)

#### <span id="page-3-4"></span>**3.2 Přehled typů/informace o tepelném čerpadle**

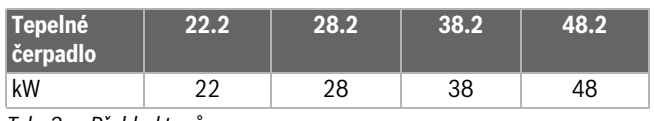

*Tab. 3 Přehled typů*

Tepelné čerpadlo Logatherm WPS 22...48 HT lze podle normy EN 12828 používat pouze v uzavřených otopných soustavách, jiné typy provozu nejsou povoleny. Škody, které by vznikly v důsledku používání v rozporu se stanoveným účelem, jsou vyloučeny ze záruky.

#### <span id="page-3-5"></span>**3.3 Prohlášení o shodě**

Tento výrobek vyhovuje svou konstrukcí a provozními vlastnostmi příslušným evropským a národním požadavkům.

#### Označením CE je prohlášena shoda výrobku se všemi C E použitelnými právními předpisy EU, které stanovují použití tohoto označení.

Úplný text prohlášení o shodě je k dispozici na internetu: www.buderus.cz.

#### <span id="page-3-6"></span>**3.4 Typový štítek**

Typový štítek je umístěn na horním krytu tepelného čerpadla. Obsahuje údaje o topném výkonu tepelného čerpadla, objednací číslo, výrobní číslo a datum výroby.

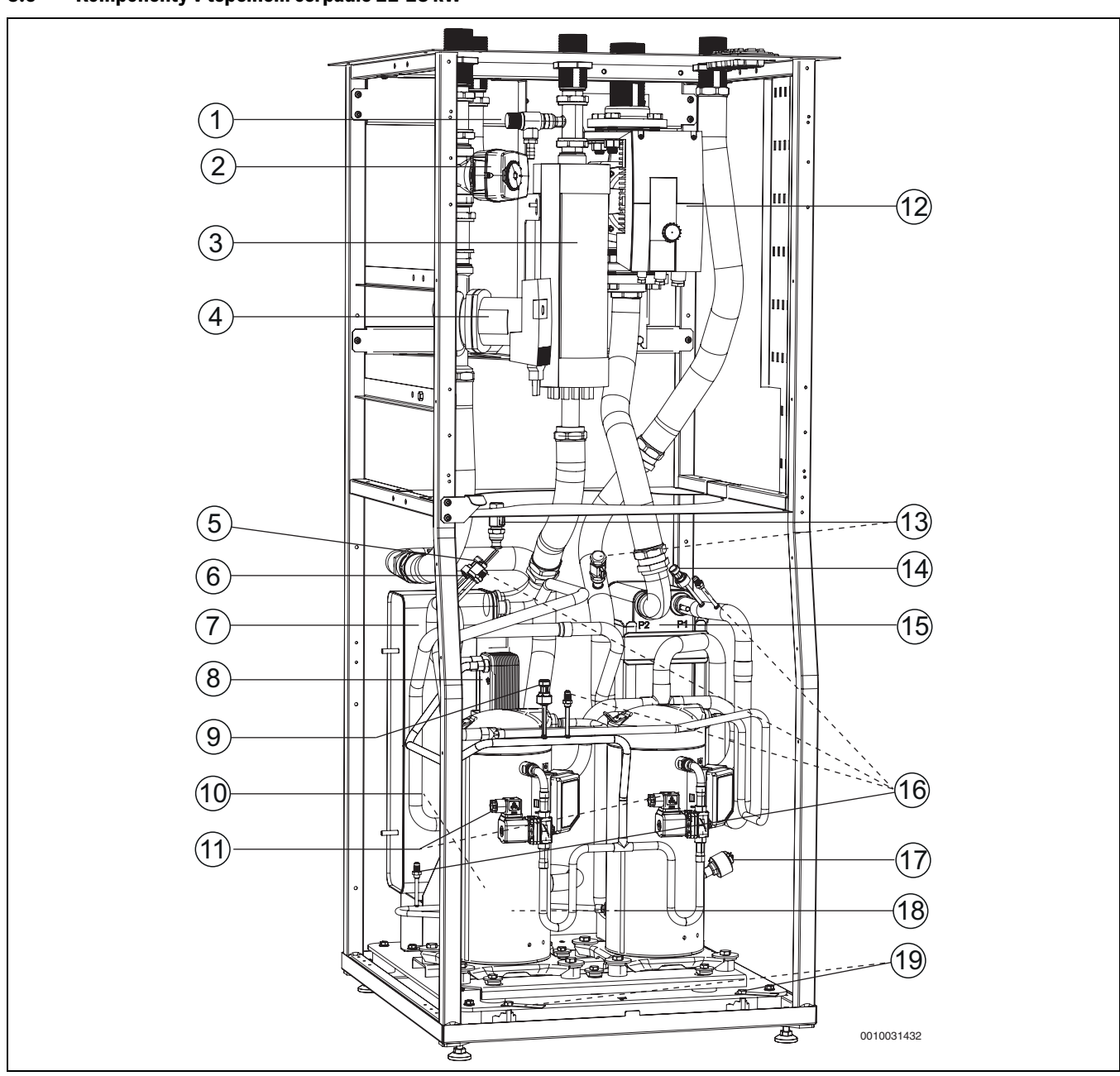

#### <span id="page-4-0"></span>**3.5 Komponenty v tepelném čerpadle 22-28 kW**

*Obr. 2 Komponenty stroje 22-28 kW*

- 
- [1] Pojistný ventil<br>[2] 3cestný ventil<br>[3] Elektrokotel 3cestný ventil vytápění/teplá voda
- Elektrokotel
- [4] Čerpadlo teplého okruhu PC0
- [5] Vysokotlaké čidlo kondenzačního tlaku JR1<br>[6] Vysokotlaký presostat MR1
- [6] Vysokotlaký presostat MR1<br>[7] Kondenzátor
- 
- [7] Kondenzátor<br>[8] Ekonomizér
- [8] Ekonomizér<br>[9] Čidlo vstřiko Čidlo vstřikovacího tlaku JR2
- [10] Elektronický expanzní ventil ekonomizéru VR2 (zakrytý)
- [11] Elektromagnetický ventil 1/2
- [12] Čerpadlo studeného okruhu PB3
- [13] Napouštěcí/vypouštěcí ventil
- [14] Nízkotlaké čidlo vypařovacího tlaku JR0
- [15] Výparník
- [16] Servisní ventil -4ks
- [17] Elektronický expanzní ventil výparníku VR1
- [18] Kompresor 1, 2
- [19] Přepravní pojistky

#### <span id="page-5-0"></span>**3.6 Komponenty v tepelném čerpadle 38-48 kW**

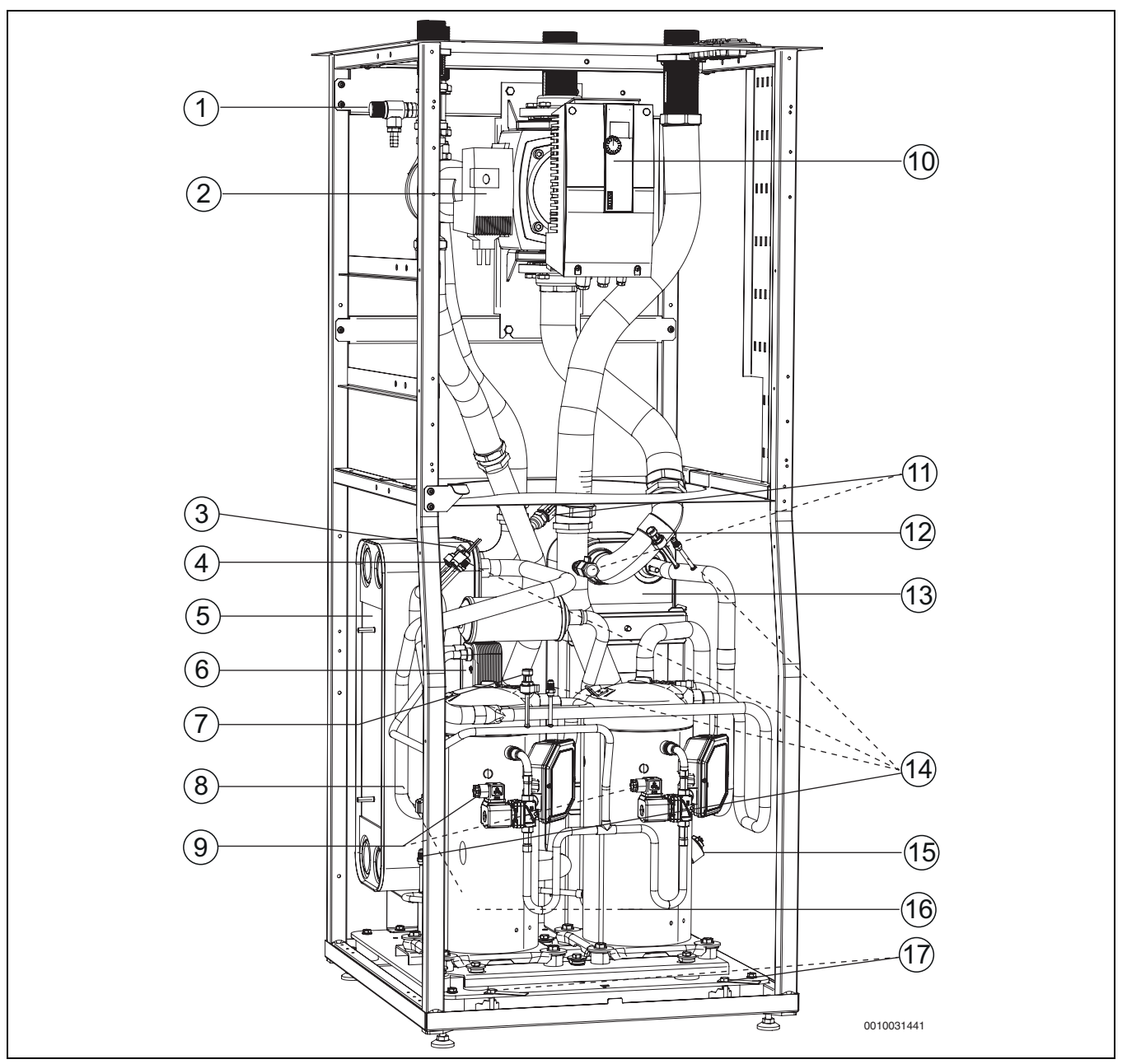

*Obr. 3 Komponenty stroje 38-48 kW*

- [1] Pojistný ventil
- [2] Čerpadlo teplého okruhu PC0
- [3] Vysokotlaké čidlo kondenzačního tlaku JR1<br>[4] Vysokotlaký presostat MR1
- Vysokotlaký presostat MR1
- [5] Kondenzátor
- [6] Ekonomizér<br>[7] Tlakové čidlc
- [7] Tlakové čidlo vstřikovacího tlaku JR2
- [8] Elektronický expanzní ventil ekonomizéru VR2 (zakrytý)
- [9] Elektromagnetický ventil 1/2
- [10] Čerpadlo studeného okruhu PB3
- [11] Napouštěcí/vypouštěcí ventil
- [12] Nízkotlaké čidlo vypařovacího tlaku JR0
- [13] Výparník
- [14] Servisní ventil
- [15] Elektronický expanzní ventil výparníku VR1
- [16] Kompresor 1, 2
- [17] Přepravní pojistky

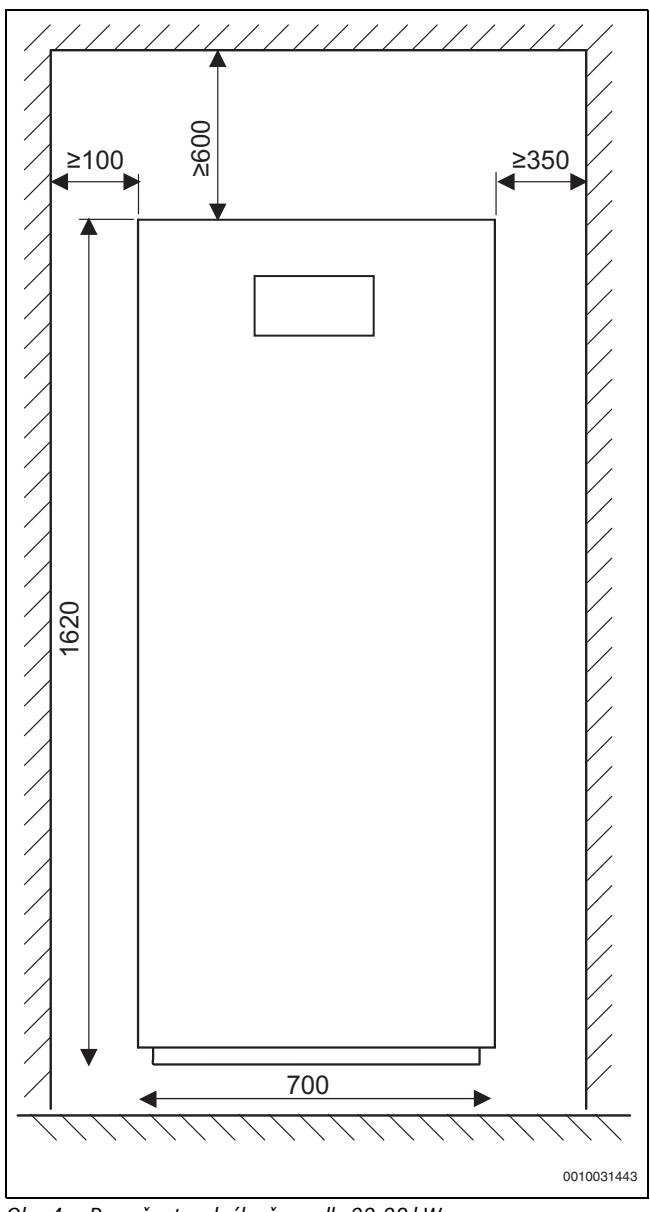

<span id="page-6-0"></span>**3.7 Rozměry, minimální odstupy a potrubní přípojky**

*Obr. 4 Rozměry tepelného čerpadla 22-28 kW*

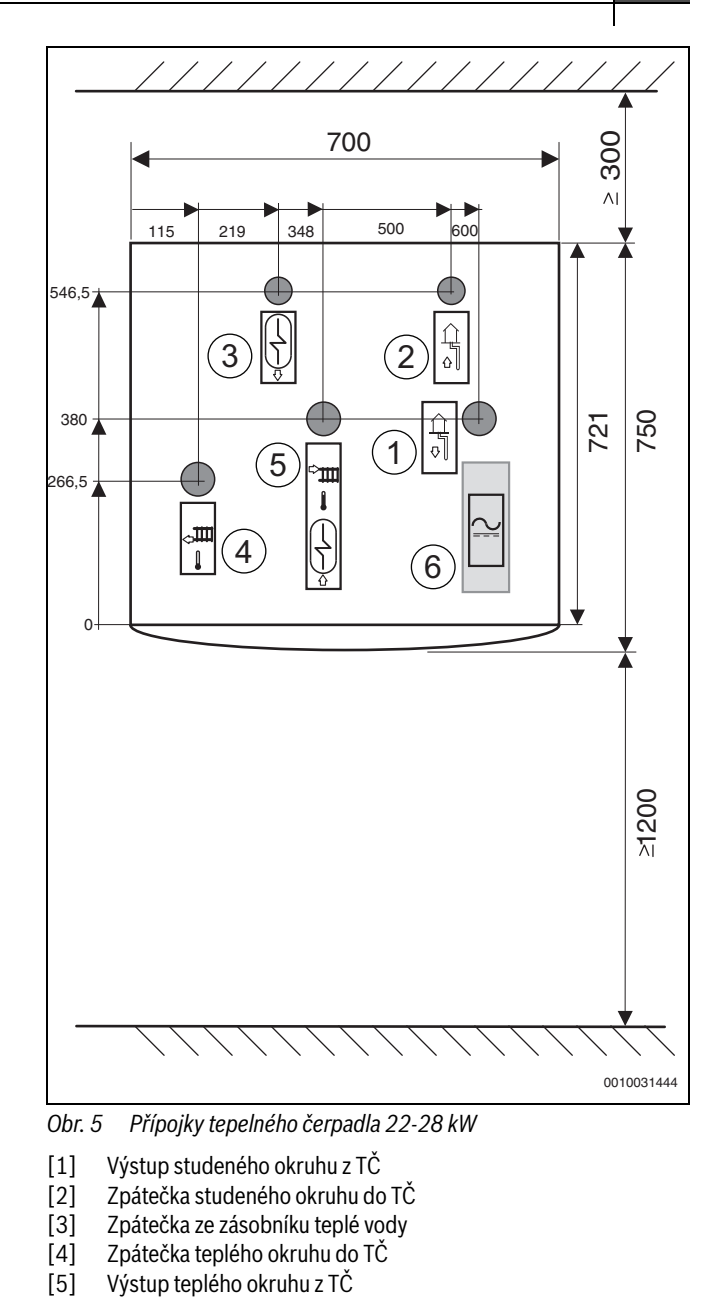

- [5] Výstup teplého okruhu z TČ<br>[6] Elektrické přípojky
- Elektrické přípojky

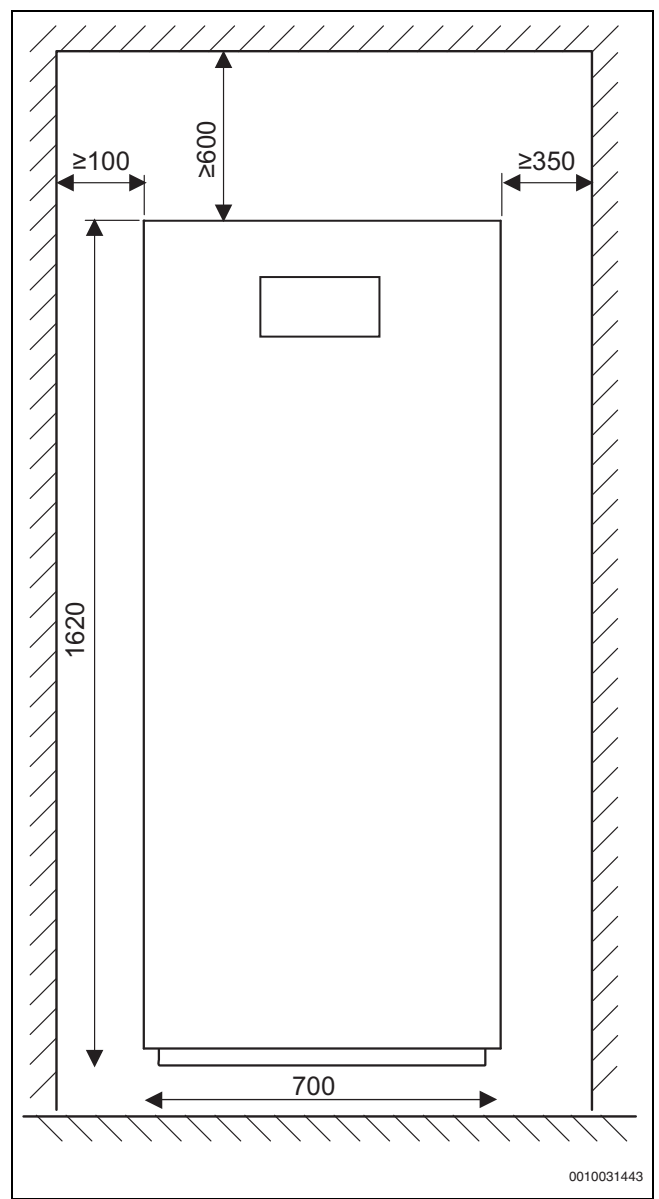

*Obr. 6 Rozměry tepelného čerpadla 38-48 kW*

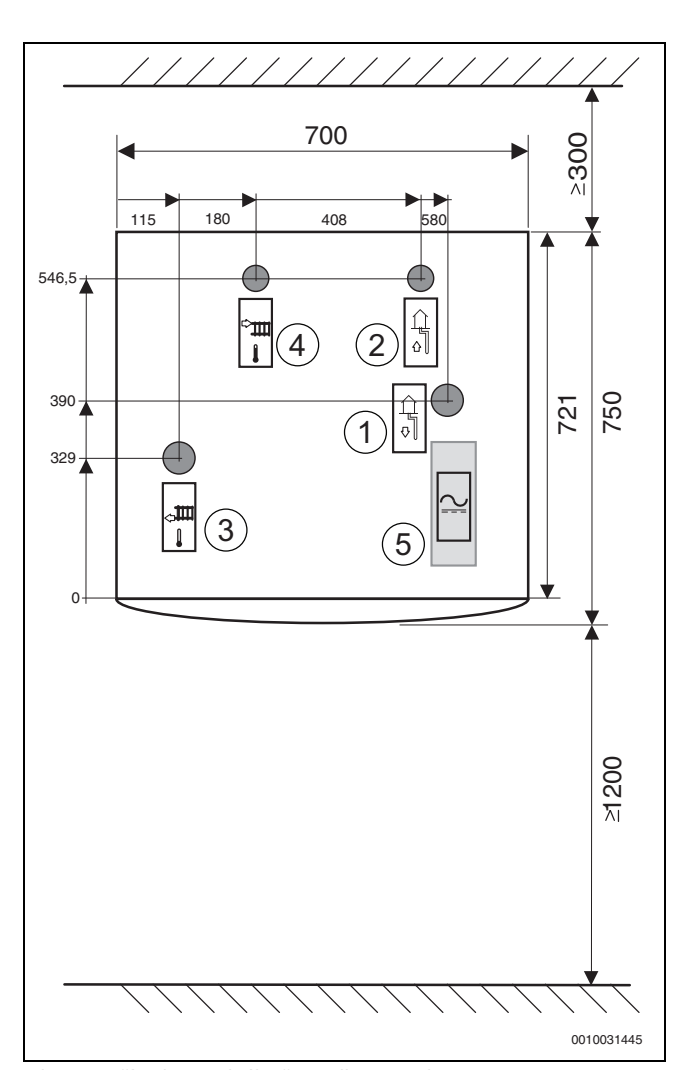

*Obr. 7 Přípojky tepelného čerpadla 38-48 kW*

- [1] Výstup studeného okruhu z TČ
- [2] Zpátečka studeného okruhu do TČ
- [3] Zpátečka teplého okruhu do TČ<br>[4] Výstup teplého okruhu z TČ
- Výstup teplého okruhu z TČ
- [5] Elektrické přípojky

#### <span id="page-7-0"></span>**3.8 Příslušenství**

Je možné si zvolit následující příslušenství:

- Elektrický kotel
- Elektroměr (EM 340)
- Stanice FWS pro přípravu teplé vody
- Softstartér
- Hlídač příkonu
- Plnicí sestava
- 3cestný ventil s pohonem
- Multiregulátor/čidlo prostorové teploty
- Filtr DN 20, 25, 32, 40, 50
- Nízkoenergetické čerpadlo pro otopnou soustavu/cirkulace teplé vody
- Paralelně připojený modul/pohony

#### <span id="page-7-1"></span>**4 Příprava instalace**

- ▶ Připojte potrubí studeného a teplého okruhu k tepelnému čerpadlu.
- ▶ Instalace tepelného čerpadla, včetně studeného okruhu a jeho nemrznoucí směsi musí probíhat podle platných předpisů.
- ▶ Půda, která bude použita pro zasypání prostoru kolem hadice studeného okruhu, nesmí obsahovat kameny nebo jiné ostré materiály. Proveďte tlakovou zkoušku před napuštěním studeného okruhu pro ověření jeho těsnosti.
- ▶ Při zkracování hadic studeného okruhu zajistěte, aby se do potrubí nedostaly nečistoty nebo štěrk. To může způsobit zablokování tepelného čerpadla a jeho poškození.
- ▶ Před uvedením tepelného čerpadla do provozu musí být teplý a studený okruh včetně tepelného čerpadla a zásobníku teplé vody naplněn a odvzdušněn.
- ▶ Zkontrolujte, zda jsou všechny potrubní spoje neporušeny a nerozpojily se následkem přepravy.
- $\blacktriangleright$  Kabelové propojení by mělo být co možná nejkratší, aby byl systém chráněn před elektrickým výpadkem, např. v důsledku bouřky.

#### <span id="page-8-0"></span>**4.1 Umístění tepelného čerpadla**

- Tepelné čerpadlo umístěte do vnitřních prostor na rovný a pevný povrch s nosností nejméně 500 kg.
- Teplota okolí tepelného čerpadla by se měla pohybovat mezi+10 °C a +35 °C.
- Při umístění tepelného čerpadla je třeba vzít v úvahu hladinu akustického výkonu/tlaku tepelného čerpadla, vhodné místo je u venkovní stěny nebo izolované vnitřní stěny.
- V místnosti, do které je tepelné čerpadlo umístěno, musí být odtok/ podlahová vpusť. To má zajistit, aby v případě netěsnosti bylo možné snadno vypustit vodu.
- Zajistěte, aby byla odtoková hadice z pojistného ventilu (příslušenství) vedena otvorem ve spodní desce do odtoku/ podlahové vpusti.

#### <span id="page-8-1"></span>**4.2 Propláchnutí otopné soustavy**

#### *OZNÁMENĺ*

#### **Poškození systému vniknutím cizích předmětů do potrubí!**

Cizí předměty v potrubí snižují průtok a způsobují provozní problémy.

▶ Propláchněte potrubí, aby se odstranily cizí předměty.

Tepelné čerpadlo je součástí otopné soustavy. Závady v tepelném čerpadle může způsobovat špatná kvalita vody v otopné soustavě/ teplém okruhu nebo neustálé zavzdušňování systému.

Kyslík způsobuje korozi, způsobující tvorbu magnetitu a usazenin.

Magnetit působí na čerpadla otopné soustavy, ventily a součásti vystavené turbulentnímu proudění, např. kondenzátor, abrazivními účinky.

Nahromadí-li se na ukazateli magnetitu ve filtru mnoho nečistot, je třeba nainstalovat odlučovač kalu, aby byl zajištěn náležitý provoz tepelného čerpadla.

Vyžaduje-li otopná soustava pravidelné doplňování nebo pokud vzorek otopné vody není čistý, je třeba provést náležitá opatření ještě před instalací tepelného čerpadla, např. montáž odlučovače kalu a automatické odvzdušňovací ventily.

Ochrana tepelného čerpadla může případně vyžadovat předřazený výměník.

#### <span id="page-8-2"></span>**5 Instalace**

#### <span id="page-8-3"></span>**5.1 Přeprava a skladování**

**UPOZORNĚNĺ**

#### **Nebezpečí úrazu!**

Během přepravy a instalace hrozí nebezpečí poranění rozdrcením. Během provádění údržby se mohou vnitřní části zařízení zahřívat.

▶ Během přepravy, instalace a údržby musí instalatéři nosit rukavice.

Tepelné čerpadlo je vždy nutné přepravovat a skladovat ve stojaté poloze. Tepelné čerpadlo se může dočasně mírně naklonit, ale nesmí se položit.

Tepelné čerpadlo se nesmí skladovat při teplotách pod nulou.

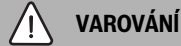

#### **Může dojít k poranění osob.**

Tepelné čerpadlo váží <400 kg v závislosti na modelu.

▶ Nikdy nezvedejte tepelné čerpadlo ručně.

#### **UPOZORNĚNĺ**

#### **Při přepravě/instalaci se tepelné čerpadlo nesmí naklonit více než o 30°**

Během instalace lze tepelné čerpadlo krátkodobě naklonit maximálně o 45°.

▶ Je důležité, aby bylo tepelné čerpadlo před spuštěním chvíli vyrovnané.

#### <span id="page-8-4"></span>**5.1.1 Přepravní pojistky**

Tepelné čerpadlo je vybaveno přepravními pojistkami (červenými) (jasně označenými v tepelném čerpadle), které brání poškození během přepravy. Odstraňte přepravní pojistky.

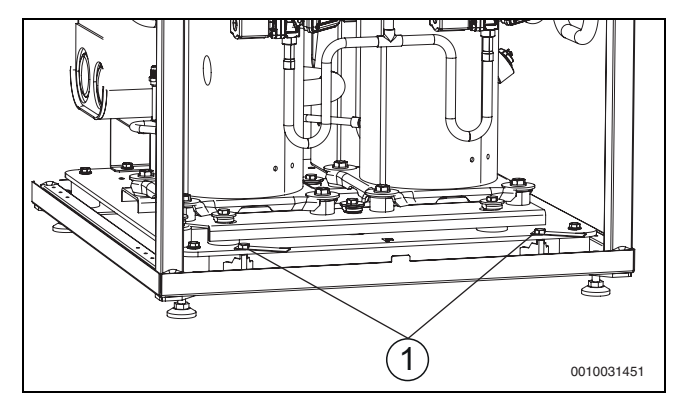

*Obr. 8 Přepravní pojistky* 

#### <span id="page-9-0"></span>**5.1.2 Pomůcky na instalaci a přepravu**

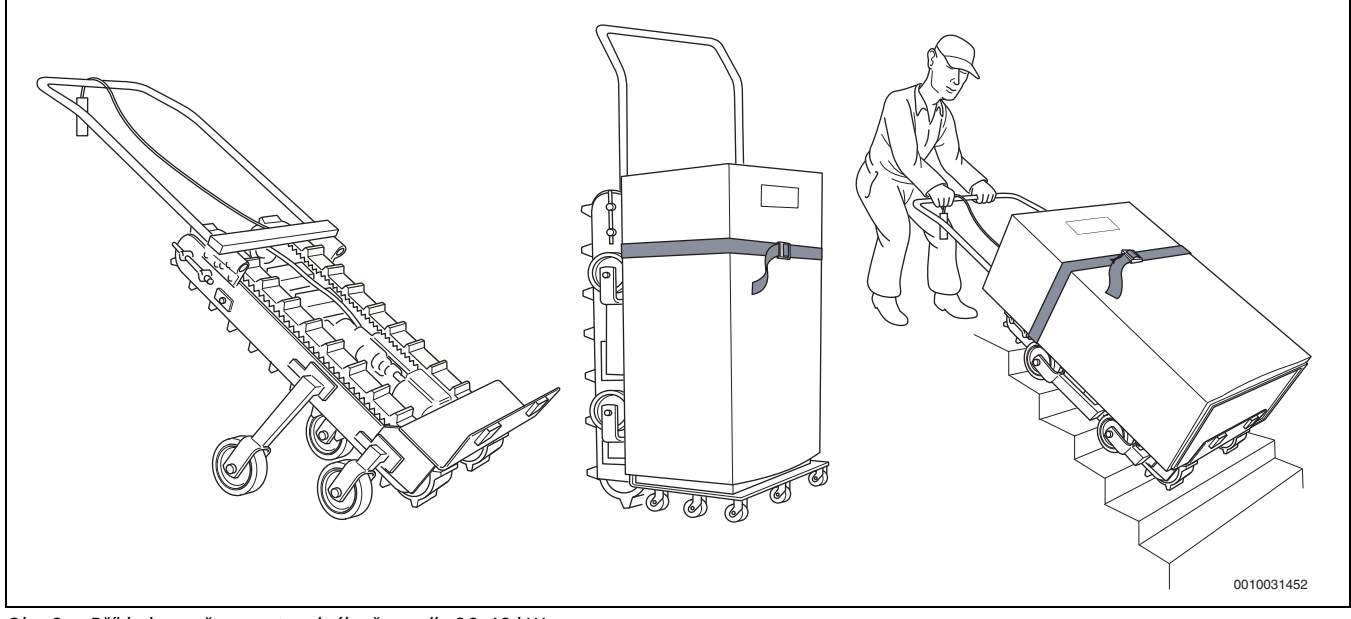

*Obr. 9 Příklad pro přepravu tepelného čerpadla 22-48 kW*

#### **Zvedání tepelného čerpadla**

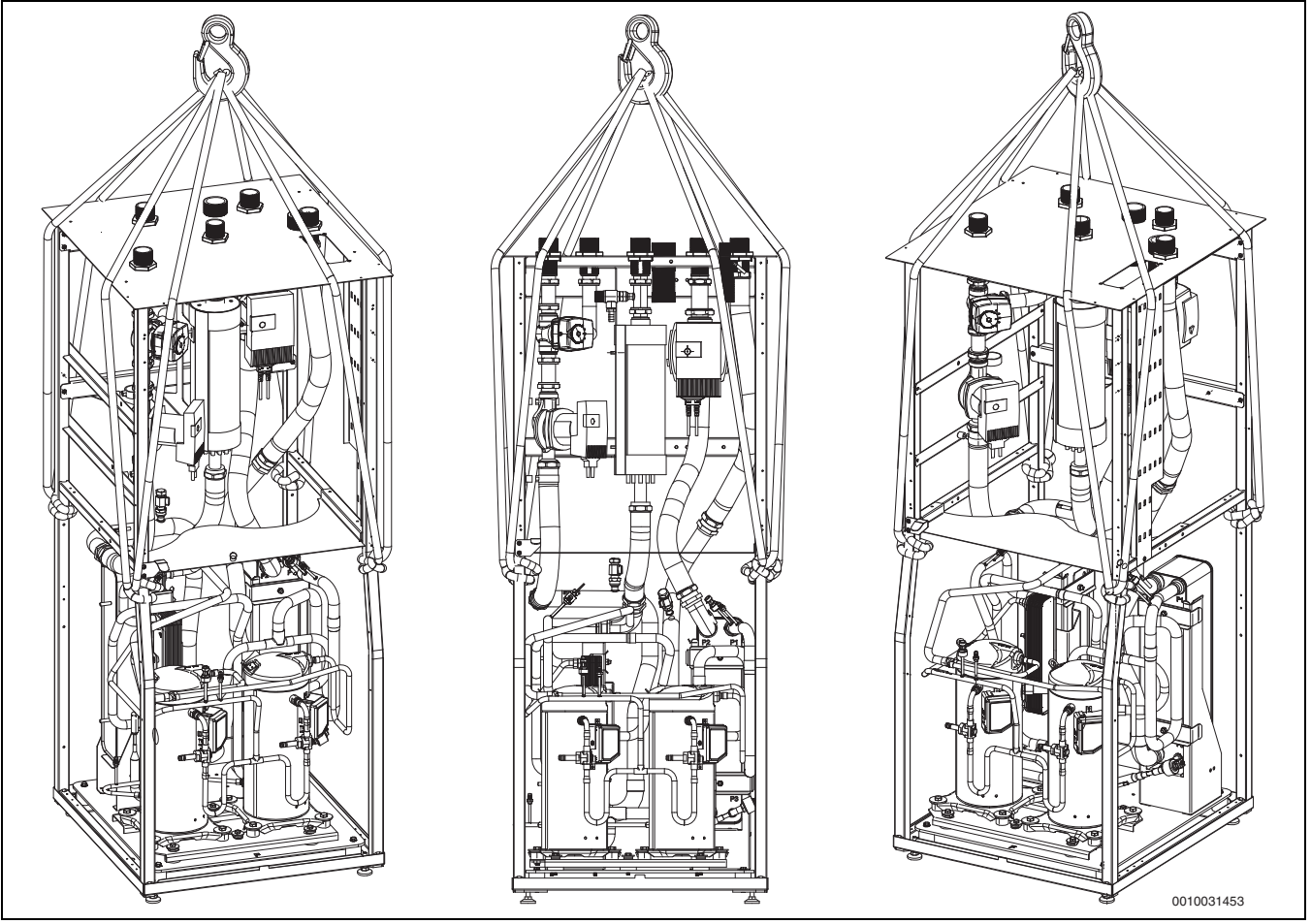

*Obr. 10 Alternativa pro přepravu tepelného čerpadla 22-48 kW*

### <span id="page-9-1"></span>**5.2 Vybalení**

- ▶ Podle návodu na obalu odstraňte obal.
- ▶ Vyjměte přiložené příslušenství.
- ▶ Zkontrolujte, zda je v pořádku rozsah dodávky.

#### <span id="page-10-0"></span>**5.3 Kontrolní seznam**

## $\mathbf{i}$

Každá instalace je jedinečná. V následujícím kontrolním seznamu je uveden obecný popis postupu instalace.

- 1. Tepelné čerpadlo umístěte na rovný povrch. Nastavte výšku pomocí nastavitelných nožek.
- 2. Nainstalujte plnicí sestavu, filtr a ventily.
- 3. Připojte hadici pro vypouštění /napouštění daného okruhu.
- 4. Připojte tepelné čerpadlo ke studenému okruhu.
- 5. Připojte tepelné čerpadlo na teplý okruh.
- 6. Připojte tepelné čerpadlo k zásobníku teplé vody, pokud je ohříván tepelným čerpadlem.
- 7. Nainstalujte čidlo venkovní teploty a čidla prostorové teploty.
- 8. Nainstalujte volitelné příslušenství.
- 9. Proveďte externí přípojky.
- 10.Naplňte a odvzdušněte studený okruh.
- 11.Naplňte a odvzdušněte teplý okruh.
- 12.Připojte tepelné čerpadlo k elektrickému systému.
- 13.Spusťte tepelné čerpadlo provedením nezbytných nastavení prostřednictvím displeje řídicí jednotky.
- 14.Zkontrolujte, zda všechna čidla ukazují očekávané hodnoty.
- 15.Prohlédněte a vyčistěte filtr.
- 16.Zkontrolujte funkčnost čerpadla.

#### <span id="page-10-1"></span>**5.4 Demontáž předního krytu**

▶ Odšroubujte šrouby, vyklopte přední panel ven a vyjměte ho (jak je znázorněno na obrázku níže).

Upozorňujeme, že kabel displeje je na vnitřní straně předního panelu.

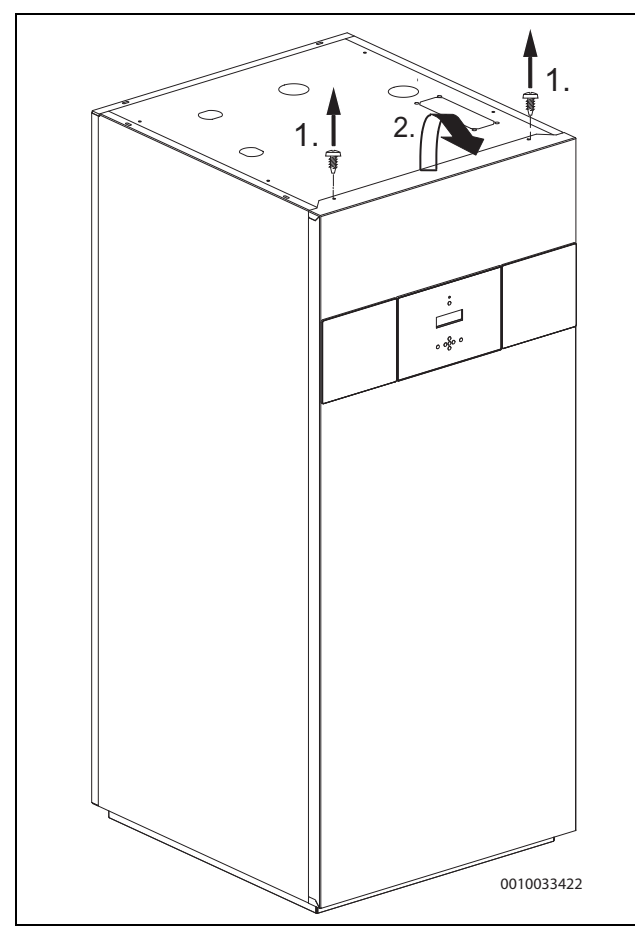

*Obr. 11 Demontáž předního krytu*

#### <span id="page-10-2"></span>**5.5 Přípojky**

#### *OZNÁMENĺ*

#### **Nebezpečí provozních problémů v důsledku nečistot v potrubí!**

V čerpadlech, ventilech a výměnících tepla se mohou usazovat drobné částice, kovové/plastové nečistoty, zbytky utěsňovacího konopí a závitových pásek a podobné materiály.

- ▶ Zamezte vniknutí částic do potrubí.
- ▶ Komponenty a spojovací prvky potrubí nepokládejte přímo na zem.
- ▶ Dbejte na to, aby po začištění nezůstaly v trubkách žádné nečistoty.

# $\mathbf{i}$

Aby nedošlo k poškození oběhového čerpadla studeného okruhu, je třeba na potrubí mezi tepelným čerpadlem a zemním sběračem tepla použít pouze měděné, nerezové nebo PE potrubí. Ve vnitřních prostorách je třeba používat pouze kovové potrubí z mědi nebo nerezu.

#### <span id="page-10-3"></span>**5.5.1 Izolace**

Veškeré potrubí teplého a studeného okruhu (uvnitř) musí být opatřeno vhodnou tepelnou izolací, respektive izolací odolnou proti kondenzaci v souladu s platnými normami.

#### <span id="page-10-4"></span>**5.5.2 Připojení tepelného čerpadla na studený okruh**

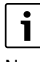

Na studený okruh musí být nainstalována plnicí sestava, expanzní nádoba, pojistný ventil a tlakoměr (není součástí dodávky).

- ▶ Nainstalujte plnicí sestavu blízko vstupu zpátečky do TČ.
- ▶ Nainstalujte expanzní nádobu (podle EN 12828).
- ▶ Nainstalujte pojistný ventil, musí být nainstalován svisle (podle EN 12828).
- ▶ Nainstalujte filtr, je třeba ho nainstalovat mezi plnicí sestavu a tepelné čerpadlo blízko připojení zpátečky studeného okruhu do TČ.
- Připojte zpátečku studeného okruhu.

▶ Připojte výstup studeného okruhu.

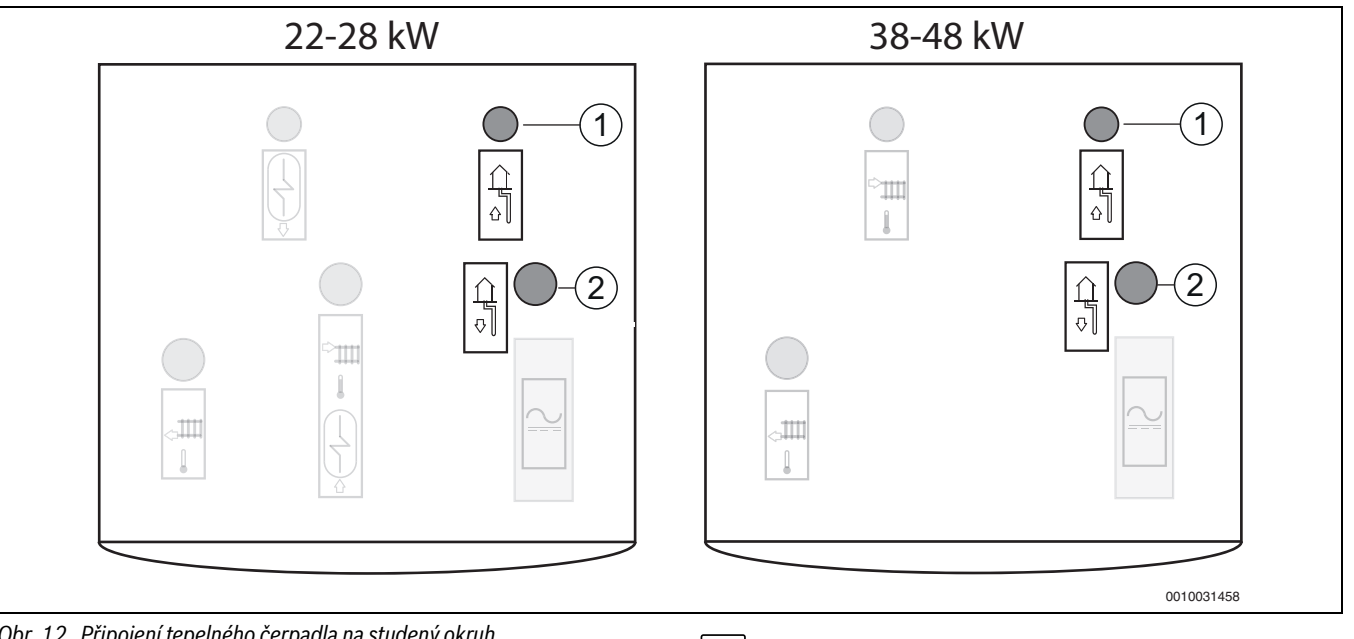

*Obr. 12 Připojení tepelného čerpadla na studený okruh*

- [1] Zpátečka studeného okruhu do TČ
- [2] Výstup studeného okruhu z TČ

#### <span id="page-11-0"></span>**5.5.3 Připojení tepelného čerpadla na teplý okruh**

Nainstalujte všechny části otopné soustavy/teplého okruhu podle návrhu systému.

### **VAROVÁNĺ**

#### **Nebezpečí poškození systému**

Nelze-li zaručit funkci pojistného ventilu, vzniká v systému přetlak.

▶ VAROVÁNÍ – Zajistěte, aby odtok od pojistného ventilu nebyl nikdy ucpaný nebo uzavřený.

## $\mathbf{i}$

Na teplý okruh musí být nainstalována expanzní nádoba, pojistný ventil, tlakoměr a automatický odvzdušňovací ventil (není součástí dodávky).

- ▶ Nainstalujte automatický odvzdušňovací ventil.
- ▶ Nainstalujte pojistný ventil.
- ▶ Nainstalujte odlučovač kalu (na zpátečku teplého okruhu).
- ▶ Nainstalujte filtr na zpátečku teplého okruhu do TČ. Nainstalujte filtr na zpátečku ze zásobníku teplé vody/akumulátoru tepla pro teplou vodu.
- ▶ Nainstalujte expanzní nádobu.
- ▶ Připojte zpátečku teplého okruhu.
- ▶ Připojte výstup teplého okruhu.

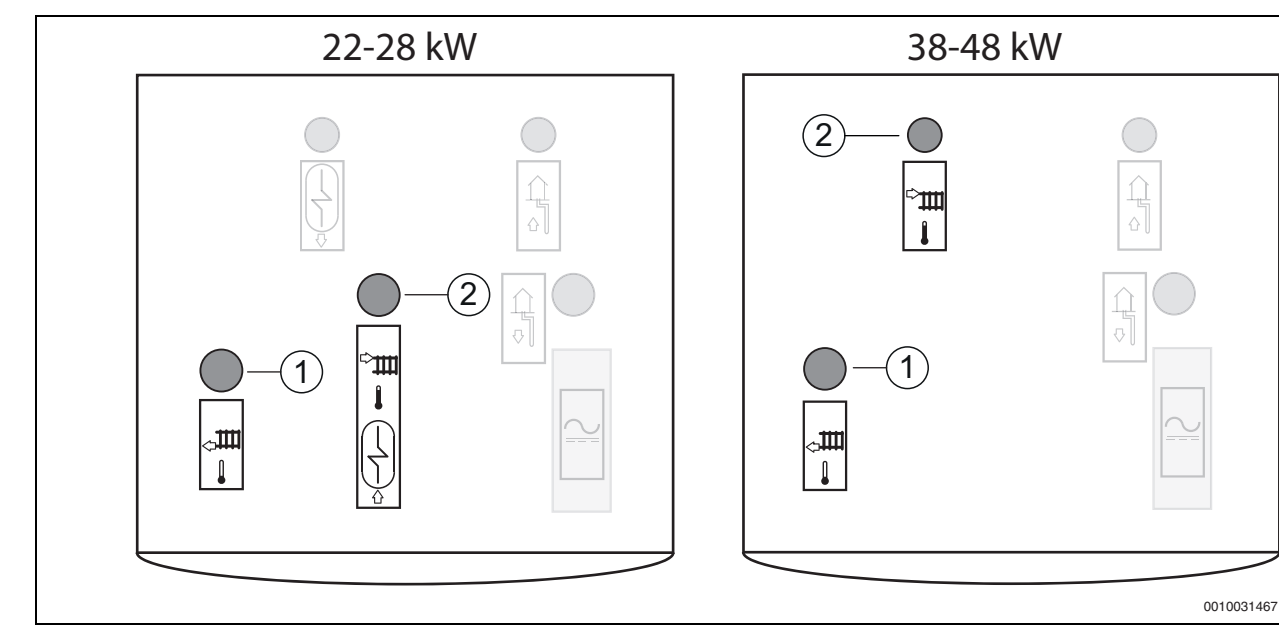

*Obr. 13 Připojení tepelného čerpadla na teplý okruh*

- [1] Zpátečka teplého okruhu do TČ
- [2] Výstup teplého okruhu z TČ

#### <span id="page-12-0"></span>**5.5.4 Elektrické připojení**

#### **NEBEZPEČĺ** 71

#### **Riziko úrazu elektrickým proudem!**

Komponenty tepelného čerpadla jsou elektricky vodivé.

▶ Před prováděním jakýchkoli prací na elektroinstalaci vypněte hlavní napájení.

#### *OZNÁMENĺ*

#### **Možnost poškození systému při jeho zapnutí bez vody.**

Zapnutí systému bez vody může způsobit jeho poškození.

▶ Zásobník teplé vody a otopnou soustavu napouštějte **před** zapnutím systému a vytvořte správný tlak.

## $\mathbf{i}$

Elektrické připojení tepelného čerpadla musí být možné bezpečně odpojit.

▶ Nainstalujte samostatný bezpečnostní vypínač, který přeruší veškeré napájení tepelného čerpadla. Pokud je TČ napájeno z více zdrojů, je nutno mít možnost odpojit TČ bezpečnostním vypínačem od každého zdroje zvlášť.

## $\mathbf{i}$

Doporučené velikosti jističů naleznete v kapitole Technické údaje.

Veškerá modulační, řídicí a bezpečnostní zařízení na tepelném čerpadle jsou již z výroby zapojená a otestovaná.

- ▶ Podle současných předpisů pro připojení 400 V/50 Hz je nutné použít nejméně jeden 5vodičový kabel typu H05VV-.... Zvolte oblast kabelu a typ kabelu, které odpovídají aktuálnímu jističi a zapojení.
- ▶ Tepelné čerpadlo zapojte podle schématu zapojení. Nikdy nepřipojujte žádný jiný spotřebič.
- ▶ Při připojování proudového chrániče je třeba se řídit aktuálním schématem zapojení. Připojujte pouze komponenty, které jsou schválené pro daný trh.
- ▶ Dodržujte bezpečnostní opatření podle předpisů VDE 0100 a speciálních předpisů (TAB) pro místní signál HDO.

## i

Tepelné čerpadlo se dodává s již osazeným napájecím kabelem, Je-li připojovací kabel poškozen nebo vyžaduje-li výměnu, musí tyto práce provádět autorizovaná odborná firma.

## i

Funkce Smart Grid (Chytrá síť) a HDO nejsou podporovány ve všech zemích, ověřte si, co platí v příslušné zemi/na příslušném trhu.

#### **Montáž teplotních čidel**

Regulace řídí tepelné čerpadlo na základě nejvyšší z teplot TC2 či T0, obvykle dle T0. U velmi nízkých průtoků otopnou soustavou to může být TC2.

- **Čidlo teploty TC2** musí být vždy instalováno do akumulátoru tepla a musí být k dispozici vždy bez ohledu na systém.
- **Čidlo teploty T0** musí být vždy instalováno na výstupním do topného systému potrubí a musí být k dispozici vždy bez ohledu na systém.
- **Čidlo venkovní teploty TL1** by mělo být instalováno na nejchladnější straně domu (severní strana). Čidlo musí být chráněno před přímým slunečním zářením, ventilací a dalšími faktory, které mohou ovlivnit

měření teploty. Čidlo navíc nesmí být instalováno přímo pod stropem.

• **Čidlo prostorové teploty/multiregulátor(příslušenství)** musí být instalován na vnitřní stěně bez průvanu nebo sálání tepla. Musí být umožněna nepřetržitá přirozená cirkulace vzduchu (vyšrafovaná oblast musí být volná).

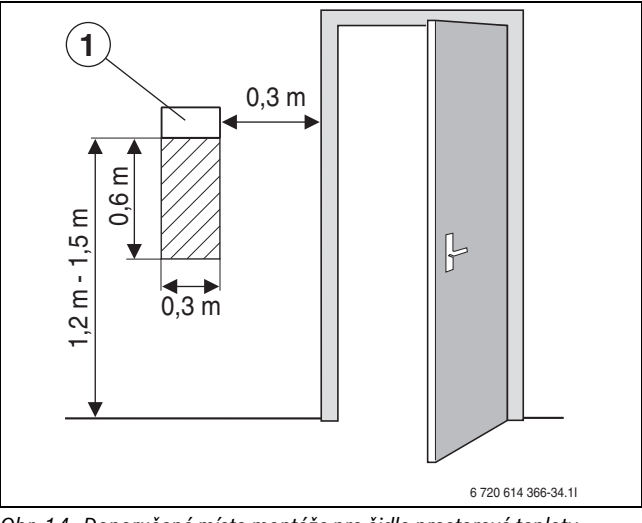

*Obr. 14 Doporučené místo montáže pro čidlo prostorové teploty*

#### <span id="page-12-1"></span>**6 Uvedení do provozu**

#### **VAROVÁNĺ** 7Ţ

#### **Možnost vzniku materiálních škod v důsledku působení mrazu!**

Vlivem mrazu může dojít k nenapravitelnému poškození teplého okruhu, tepelného čerpadla, dotopu, atd.

Pokud existuje nebezpečí, že by teplý okruh nebo dotop mohl být zamrznutý, nespouštějte tepelné čerpadlo.

#### <span id="page-12-2"></span>**6.1 Připojení potrubí vs. vibrace**

- Na teplém okruhu by měla být nainstalována expanzní nádoba, pojistná skupina a tlakoměr (příslušenství).
- ▶ Plnicí sestavu nainstalujte na vhodné místo studeného okruhu.

#### <span id="page-12-3"></span>**6.2 Plnění studeného okruhu**

Studený okruh je naplněn nemrznoucí směsí, u které musí být zaručena protimrazová ochrana do -15 °C. Doporučujeme bioetanol nebo směs vody a propylenglykolu, je-li to povoleno v daném regionu.

## i

Je povolen pouze glykol a alkohol.

### **VAROVÁNĺ**

Použije-li se jako nemrznoucí kapalina alkohol, nesmí teplota okolí tepelného čerpadla a studeného okruhu překročit 28 °C.

i

Nejčastěji se pro hlubinný vrt používá jednoduchá sonda ve tvaru U (2trubka), která se skládá z jedné sestupné a jedné vzestupné trubky.

## $\mathbf{i}$

Je-li překročena maximální délka hadice na solanku pro daný objem, je nutné zvětšit změnu objemu, která je k dispozici, nejméně o 3% dodatečného objemu.

Následující popis plnění studeného okruhu předpokládá, že je použita jako příslušenství plnicí stanice. Totéž platí, používáte-li další zařízení.

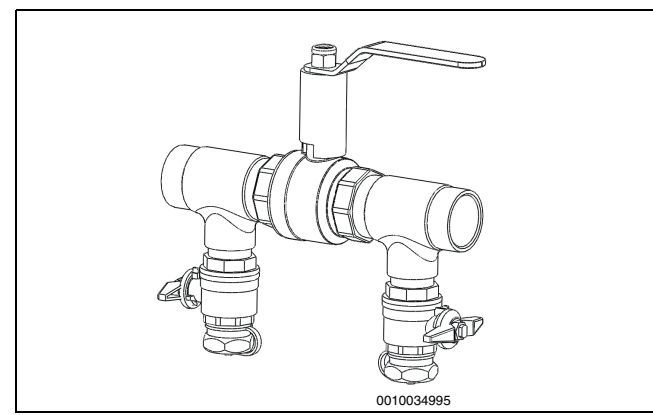

*Obr. 15 Plnicí sestava*

▶ Připojte dvě hadice z plnicí stanice k plnicí sestavě.

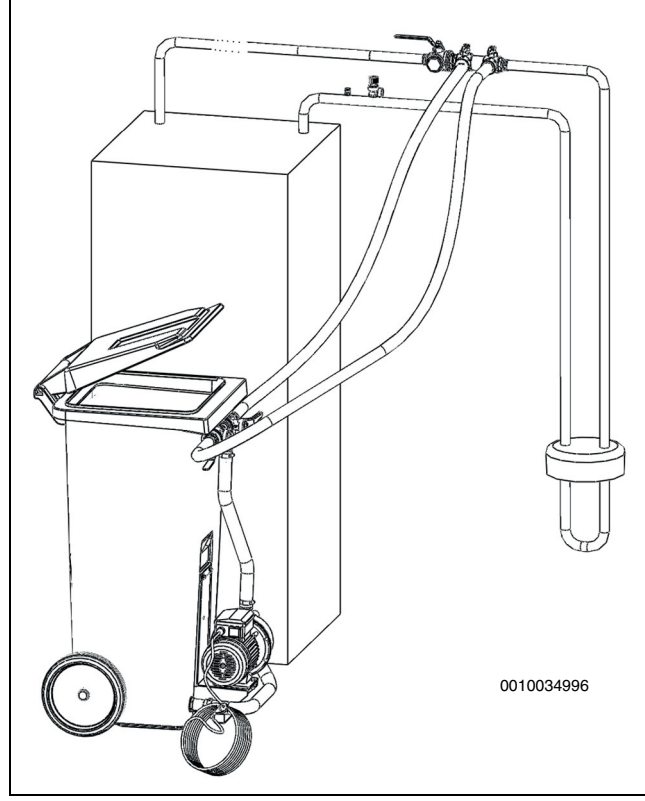

*Obr. 16 Plnění pomocí plnicí stanice a plnící sestavy*

▶ Naplňte plnicí stanici nemrznoucí směsí. Nejprve napusťte vodu a pak nemrznoucí kapalinu.

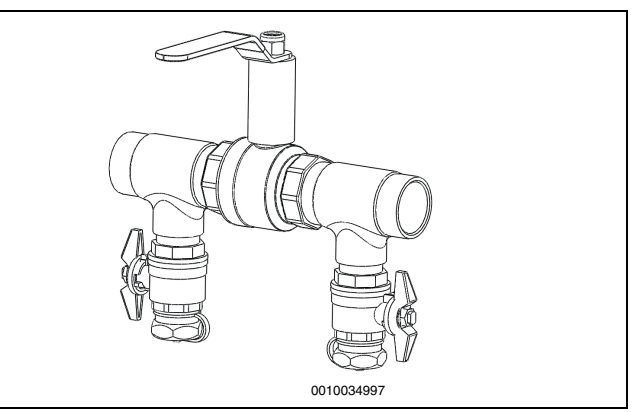

- *Obr. 17 Plnicí sestava v plnicí poloze*
- ▶ Otočte kohouty na plnicí sestavě tak, aby byly v plnicí poloze.

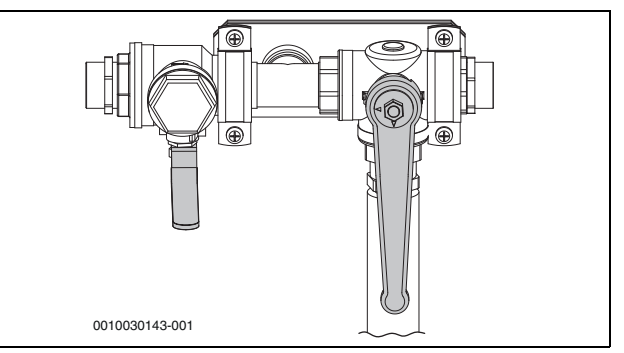

*Obr. 18 Plnicí stanice ve směšovací poloze*

- ▶ Otočte kohouty na plnicí stanici tak, aby byly ve směšovací poloze.
- ▶ Spusťte čerpadlo v plnicí stanici a směšujte kapaliny nejméně dvě minuty.

## i

Následující bod zopakujte u každé smyčky studeného okruhu. Při plnění studeného okruhu se smyčky plní jedna po druhé. Během tohoto postupu nechte kohouty ostatních smyček uzavřené.

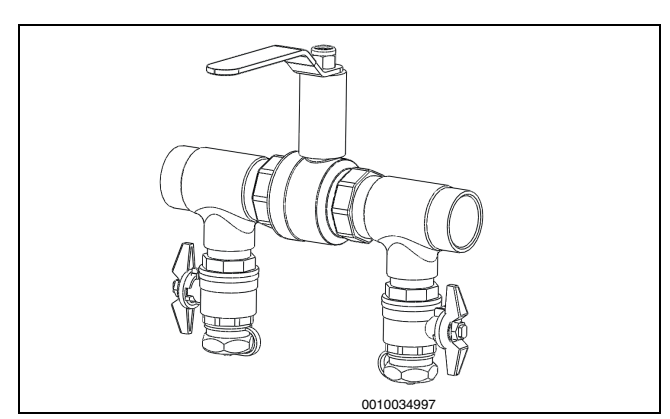

*Obr. 19 Plnicí stanice v plnicí poloze*

- ▶ Otočte kohouty na plnicí stanici do polohy plnění a naplňte studený okruh nemrznoucí směsí.
- ▶ Klesne-li hladina nemrznoucí směsi v plnicí stanici na 25 %, je nutné čerpadlo zastavit, doplnit nemrznoucí směs a důkladně ji promíchat.

▶ Je-li studený okruh plný a ze zpátečky potrubí již nevychází vzduch, musí se čerpadlo nechat běžet nejméně dalších 60 minut (kapalina musí být čistá a neobsahovat bubliny).

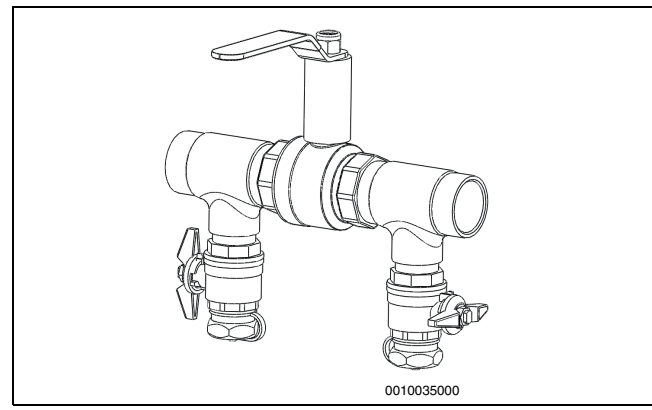

*Obr. 20 Plnicí sestava v poloze pro tlakování*

▶ Po dokončení odvzdušnění je potřeba studený okruh natlakovat. Otočte kohouty na plnicí sestavě do polohy tlakování a zvyšte tlak studeného okruhu na 2,5 – 3 bary.

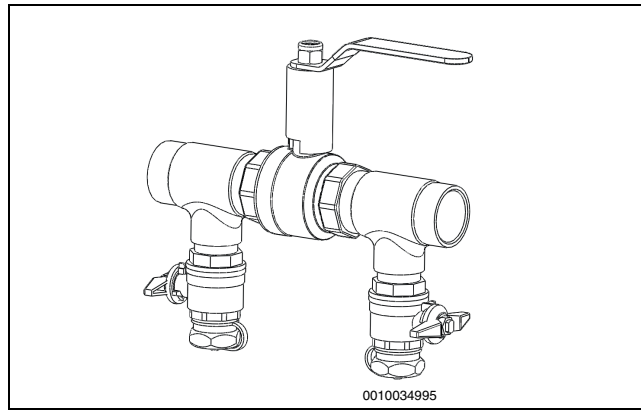

*Obr. 21 Plnicí sestava v normální poloze*

- ▶ Otočte kohouty na plnicí sestavě do normální polohy a vypněte čerpadlo na plnicí stanici.
- ▶ Odpojte hadice a zaizolujte plnicí sestavu.

Používáte-li jiné zařízení něž tuto plnicí stanici, jsou nutné následující položky:

- Čistý zásobník s kapacitou pro požadované množství nemrznoucí směsi.
- Zásobník navíc pro sběr kontaminované směsi.
- Čerpadlo s filtrem, průtok nejméně 6 m3/h, výtlak 60 80 m
- Dvě hadice, Ø 25 mm

#### <span id="page-14-0"></span>**6.3 Plnění a odvzdušnění tepelného čerpadla a teplého okruhu**

## $\mathbf i$

Otopnou soustavu (teplý okruh) odvzdušněte i na ostatních odvzdušňovacích místech, např. na otopných tělesech.

# $\mathbf{i}$

Zjistí-li tepelné čerpadlo během 48 hodin provozu abnormálně vysoké teploty, může to znamenat, že je v otopné soustavě (teplém okruhu) stále vzduch, a proto se spustí funkce automatického odvzdušňování. Také zkontrolujte, zda není zanesený filtr teplého okruhu.

#### <span id="page-14-1"></span>**6.3.1 Průtok otopnou soustavou**

Je-li tepelné čerpadlo připojeno k akumulátoru tepla, jsou umožněny v otopné soustavě velké změny v průtoku. Musí však být k dispozici určitý minimální průtok, kterého se dosáhne následovně:

- U systémů s otopnými tělesy musí být minimální teplota termostatů nastavena na 18 °C.
- V případě systémů s podlahovým vytápěním musí být zajištěn minimální průtok vody přítomností okruhů bez řízení dle vnitřní teploty nebo bypassem v rozdělovači podlahového vytápění.
- Tak je zajištěno chlazení oběhového čerpadla topného systému PC1 a čidlo teploty topné vody T0 udává správnou hodnotu. Dostatečný je i průtok jen několika procent nominálního průtoku topným systémem.

#### <span id="page-14-2"></span>**6.3.2 Plnění teplého okruhu (vytápění/teplá voda)**

Uzavřete vypouštěcí kohouty a otevřete uzavírací kohouty a filtr. Nastavte všechny 3cestné ventily do polohy vytápění. Otevřete plnicí kohouty a provádějte plnění a odvzdušnění, až dosáhnete stanoveného tlaku systému. Maximální povolený přetlak pro tepelné čerpadlo je 6 barů.

# i.

Akumulátor tepla a zásobník teplé vody může být vystaven maximálnímu přetlaku 3 bary.

Odvzdušněte topný systém a z akumulátoru tepla/zásobníku teplé vody vypusťte trochu vody, aby se z nich vypláchly nečistoty. Zkontrolujte filtr a pokud je to nutné, vyčistěte ho. Také zkontrolujte těsnost všech spojů. Další pokyny naleznete v informacích ke každému systému.

### <span id="page-14-3"></span>**7 Kontrola funkcí**

#### <span id="page-14-4"></span>**7.1 Nastavení provozního tlaku v topného systému**

#### **UPOZORNĚNĺ**

**Tepelné čerpadlo se může poškodit v důsledku pnutí.**

Je důležité, aby měla do systému doplňovaná voda správnou teplotu.

▶ Otopnou vodu doplňte teprve tehdy, až tepelné čerpadlo vychladne.

#### **Tlak na manometru (tlakoměru)**

- 1 bar Minimální plnicí přetlak (u studené otopné soustavy)
- 6 barů Nesmí se překročit maximální plnicí přetlak při maximální
	- teplotě otopné vody (otevře se pojistný ventil).

#### *Tab. 4 Provozní tlak*

▶ Natlakujte až do požadované hodnoty, v závislosti na výšce budovy.

## i

Před plněním soustavy napusťte hadici vodou. To brání vniknutí vzduchu do soustavy.

▶ Nedrží-li otopná soustava tlak, zkontrolujte těsnost otopné soustavy a nastavení expanzní nádoby.

## <span id="page-15-0"></span>**8 Údržba**

#### **NEBEZPEČĺ**

#### **Hrozí nebezpečí úrazu elektrickým proudem!**

▶ Před započetím prací na elektrických dílech musí být vypnuté hlavní napájení.

### **NEBEZPEČĺ**

#### **NEBEZPEČÍ – Únik jedovatých plynů**

Okruh chladiva obsahuje látky a materiály, které, pokud se uvolní nebo pokud jsou vystaveny otevřenému ohni, mohou vytvářet toxický plyn. Plyn blokuje dýchací cesty i při nízkých koncentracích.

Jestliže došlo k úniku chladiva, je třeba místnost ihned opustit a důkladně ji vyvětrat.

#### *OZNÁMENĺ*

#### **Hrozí deformace v důsledku působení tepla!**

Izolace tepelného čerpadla se při vysokých teplotách deformuje.

- ▶ Při pájení na tepelném čerpadle používejte jako ochranu izolace tepelný kryt nebo mokrý hadr.
- ▶ Používejte pouze originální náhradní díly!
- ▶ Náhradní díly objednávejte pomocí seznamu náhradních dílů.
- ▶ Odstraňte staré těsnění a O-kroužky a vyměňte je za nové.

V souvislosti s prováděním údržby je třeba provést následující kroky.

#### **Zobrazení alarmů, které jsou aktivní**

 $\triangleright$  Zkontrolujte protokol alarmů ( $\rightarrow$  Instalační příručka REGO5200).

#### <span id="page-15-1"></span>**8.1 Okruh chladiva**

i

Práce na okruhu chladiva svěřte pouze specializovaným chladicím technikům.

#### **Pravidelná kontrola funkcí**

Doporučujeme pravidelné provádění kontroly autorizovanou odbornou firmou.

#### **Během servisu je třeba provést následující kontroly:**

- ▶ Zkontrolujte **protokol alarmů** (další informace naleznete v Instalační příručce REGO5200).
- ▶ Při každém servisu je třeba provést **Test funkce**.
- ▶ Zkontrolujte **elektrickou kabeláž** , zda nejeví známky mechanického poškození, a vadné kabely vyměňte.

#### <span id="page-15-2"></span>**8.2 Filtr částic**

Filtr částic zabraňuje vnikání částic a nečistot do tepelného čerpadla. Časem se filtr může zanést a je třeba jej vyčistit.

## $\mathbf i$

Pro vyčištění filtru není nutné systém vypouštět. Filtr a uzavírací ventil jsou integrovány.

#### **Čištění sítka**

- $\blacktriangleright$  Zavřete ventil (1).
- ▶ Odšroubujte (ručně) krytku (2).
- ▶ Vyjměte sítko a propláchněte jej pod tekoucí vodou nebo vyčistěte stlačeným vzduchem.
- ▶ Sítko opět namontujte. Při správné montáži dbejte na to, aby vodicí výstupky zapadly do výřezů ve ventilu.

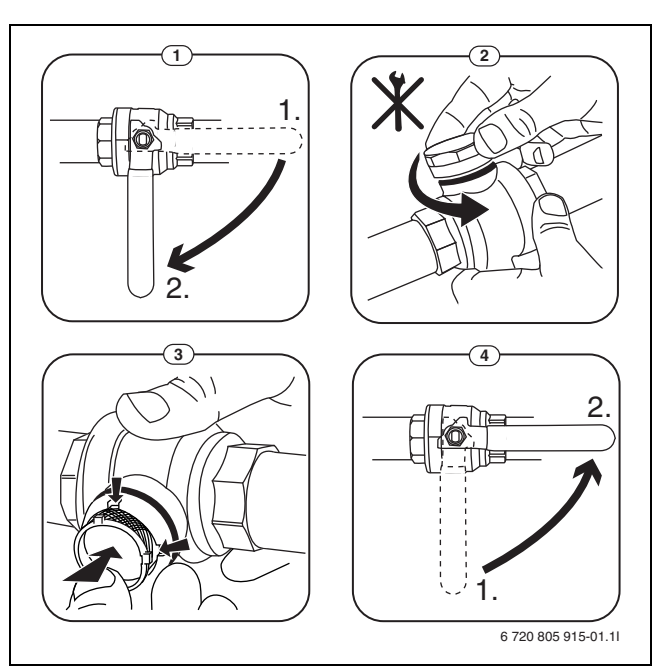

*Obr. 22 Čištění sítka*

- ▶ Krytku opět rukou našroubujte.
- ▶ Otevřete ventil (4).

#### **Kontrola magnetitového indikátoru**

Po instalaci a spuštění je třeba magnetitový indikátor kontrolovat v kratších intervalech. Pokud na magnetické tyčce ve filtru pevných částic ulpívá mnoho magnetických nečistot a tyto nečistoty často spouštějí alarm související s nedostatečným průtokem (např. nízký nebo nedostatečný průtok, vysoká výstupní teplota nebo alarm z důvodu vysokého kondenzačního tlaku), je nutné nainstalovat magnetický filtr (viz seznam příslušenství). Filtr také zvyšuje životnost tepelného čerpadla i ostatních částí otopné soustavy.

#### <span id="page-15-3"></span>**8.3 Údaje o chladivu**

Toto zařízení obsahuje jako chladivo **fluorované skleníkové plyny**. Zařízení prošlo zkouškou těsnosti. Označení chladiva, které odpovídá nařízení EU č. 517/2014 o fluorovaných skleníkových plynech, naleznete v návodu k obsluze tohoto zařízení.

 $\mathbf i$ Oznámení pro instalačního technika: V případě, že je nainstalován filtrdehydrátor v okruhu chladiva, použijte celkový objem uvedený na typovém štítku tepelného čerpadla.

#### <span id="page-15-4"></span>**9 Ochrana životního prostředí a likvidace odpadu**

Ochrana životního prostředí je podniková zásada skupiny Bosch. Kvalita výrobků, hospodárnost provozu a ochrana životního prostředí jsou rovnocenné cíle. Zákony a předpisy týkající se ochrany životního prostředí jsou přísně dodržovány.

K ochraně životního prostředí používáme s důrazem na hospodárnost nejlepší možnou technologii a materiály.

#### **Balení**

Obaly, které používáme, jsou v souladu s recyklačními systémy příslušných zemí zaručujícími jejich optimální opětovné využití. Všechny použité obalové materiály jsou šetrné vůči životnímu prostředí a lze je znovu zužitkovat.

#### **Staré zařízení**

Stará zařízení obsahují hodnotné materiály, které lze recyklovat. Konstrukční skupiny lze snadno oddělit. Plasty jsou označeny. Takto lze rozdílné konstrukční skupiny roztřídit a provést jejich recyklaci nebo likvidaci.

#### **Stará elektrická a elektronická zařízení**

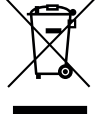

Tento symbol znamená, že výrobek nesmí být likvidován spolu s ostatními odpady a je nutné jej odevzdat do sběrných míst ke zpracování, sběru, recyklaci a likvidaci. Symbol platí pro země, které se řídí předpisy o

elektronickém odpadu, např. "Směrnice Evropského parlamentu a Rady 2012/19/EU o odpadních elektrických a elektronických zařízeních". Tyto předpisy stanovují rámcové podmínky, které platí v jednotlivých zemích pro vracení a recyklaci odpadních elektronických zařízení.

Jelikož elektronická zařízení mohou obsahovat nebezpečné látky, je nutné je uvědoměle recyklovat, aby se minimalizovaly škody na životním prostřední a nebezpečí pro lidské zdraví. Recyklace elektronického odpadu kromě toho přispívá k ochraně přírodních zdrojů.

Pro další informace o ekologické likvidaci odpadních elektrických a elektronických zařízení se obraťte na příslušné úřady v dané zemi, na firmy zabývající se likvidací odpadů nebo na prodejce, od kterého jste výrobek zakoupili.

Další informace najdete zde: www.weee.bosch-thermotechnology.com/

#### <span id="page-16-0"></span>**10 Technické údaje**

#### <span id="page-16-1"></span>**10.1 Technické údaje**

<span id="page-16-2"></span>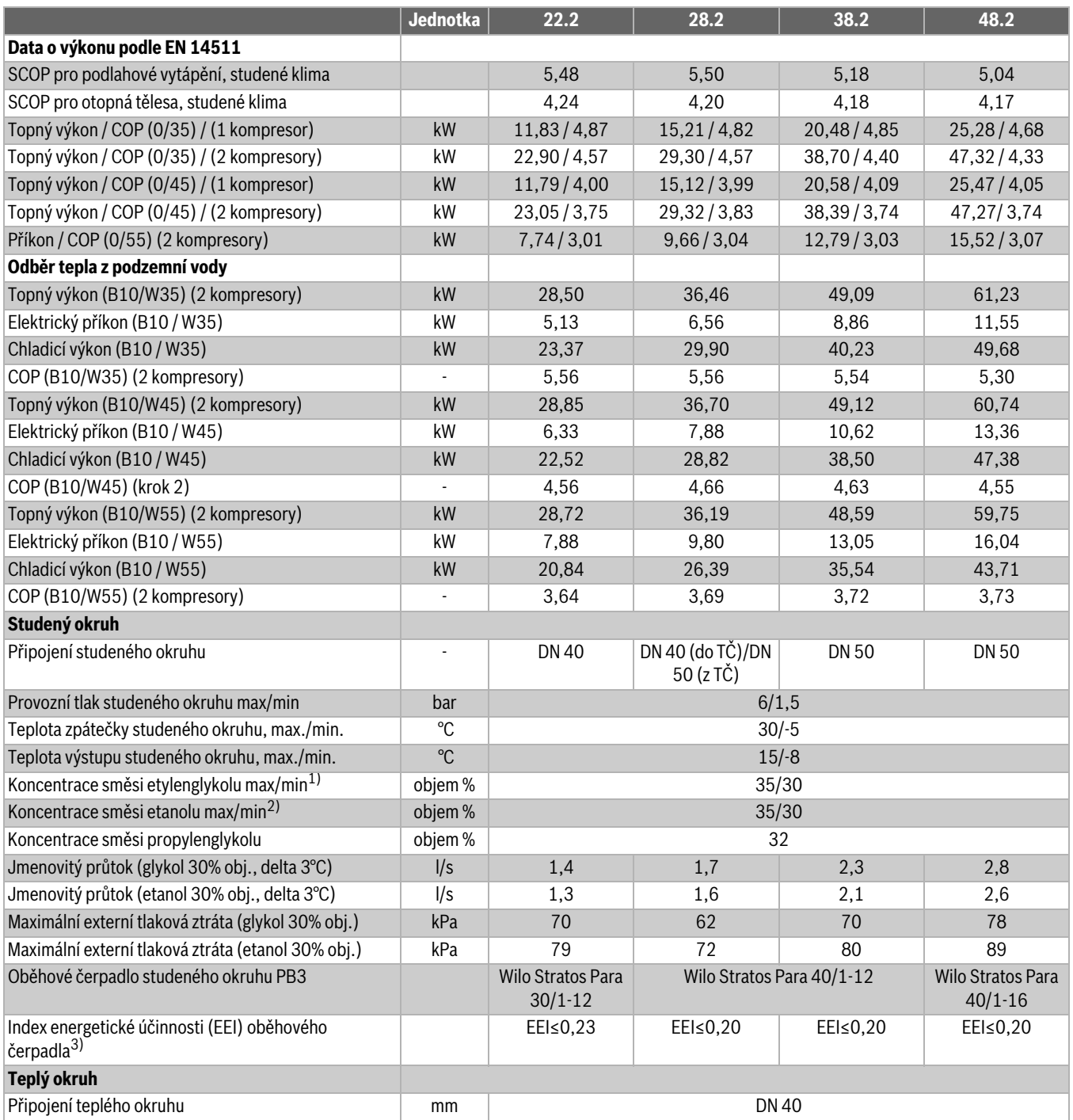

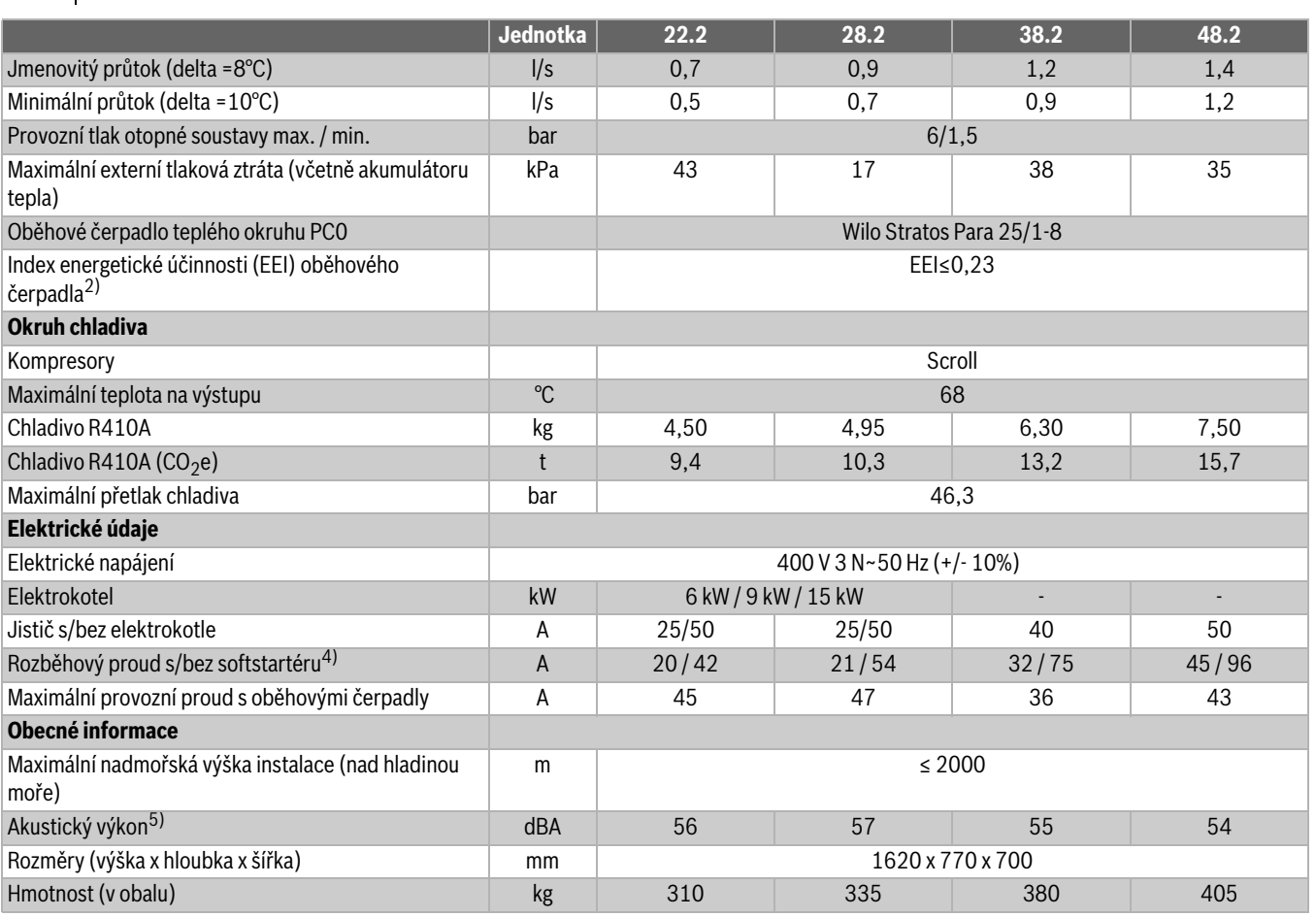

1) Minimální koncentrace pro dosažení protimrazové ochrany do -15 °C

2) Minimální koncentrace pro dosažení protimrazové ochrany do -15 °C, maximální koncentrace pro bod vzplanutí vyšší než 30C

3) (EU) č. 622/2012: Referenční hodnota nejúčinnějších oběhových čerpadel je EEI ≤ 0,20

4) Podle EN 50160.

5) Podle EN 12102

*Tab. 5 Technické údaje*

#### <span id="page-17-0"></span>**10.2 Připojení REGOboxu 5200 a HP-karty**

#### **REGOboxu 5200**

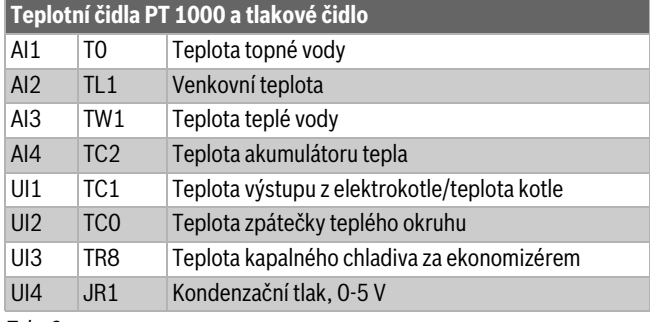

*Tab. 6*

<span id="page-17-2"></span><span id="page-17-1"></span>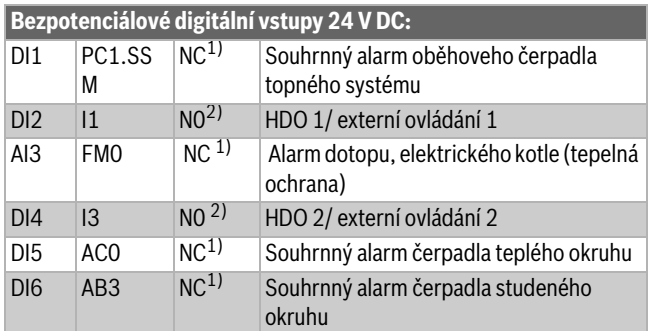

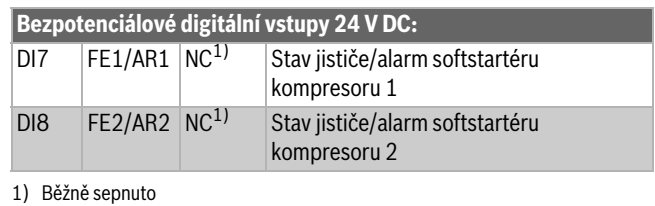

2) Běžně rozepnuto

*Tab. 7*

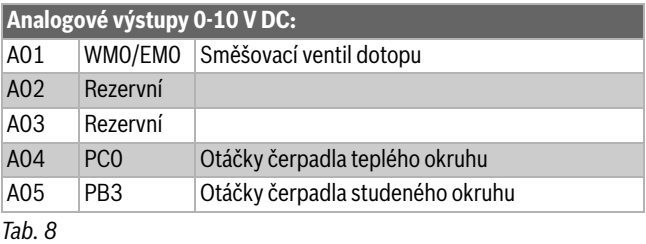

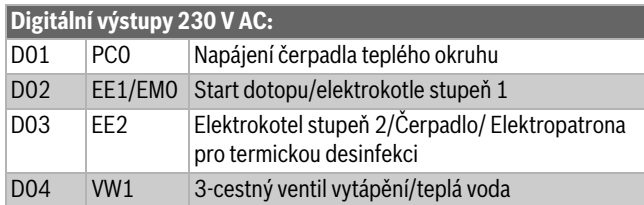

#### *Tab. 9*

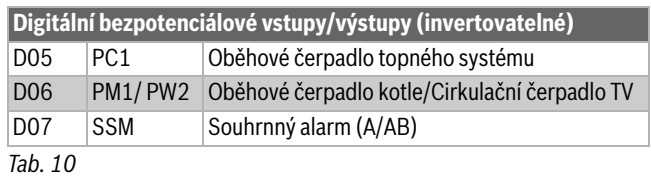

#### **Připojení HP-karty (I/O modulu)**

<span id="page-18-2"></span><span id="page-18-1"></span><span id="page-18-0"></span>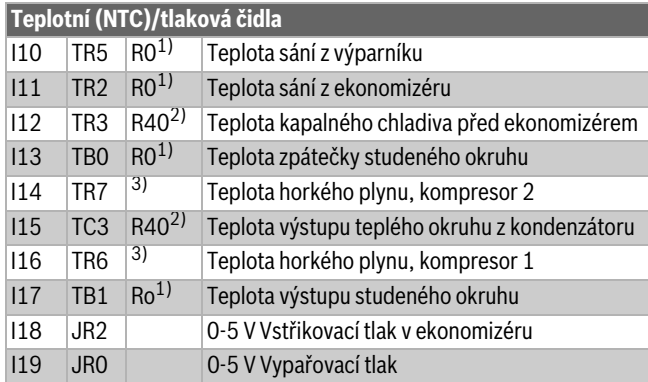

1) Čidla optimalizována pro teploty okolo 0 °C

2) Čidla optimalizována pro teploty okolo 40 °C

3) Kompresor s vestavěným čidlem horkého plynu

#### *Tab. 11*

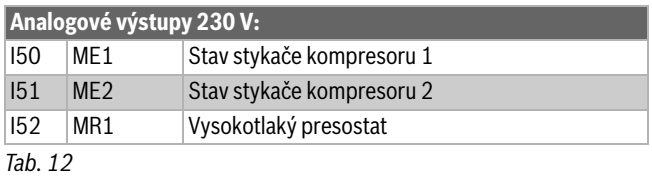

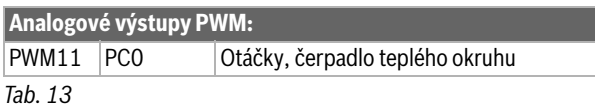

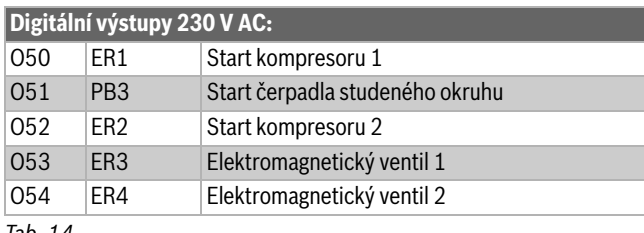

*Tab. 14*

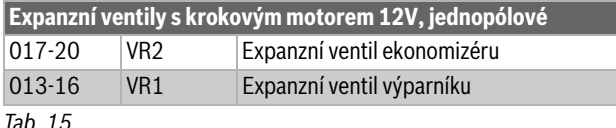

#### <span id="page-19-0"></span>**10.3 Schémata elektrického zapojení stroje 22-28 kW**

#### <span id="page-19-1"></span>**10.3.1 Přehled elektroskříně stroje 22-28 kW**

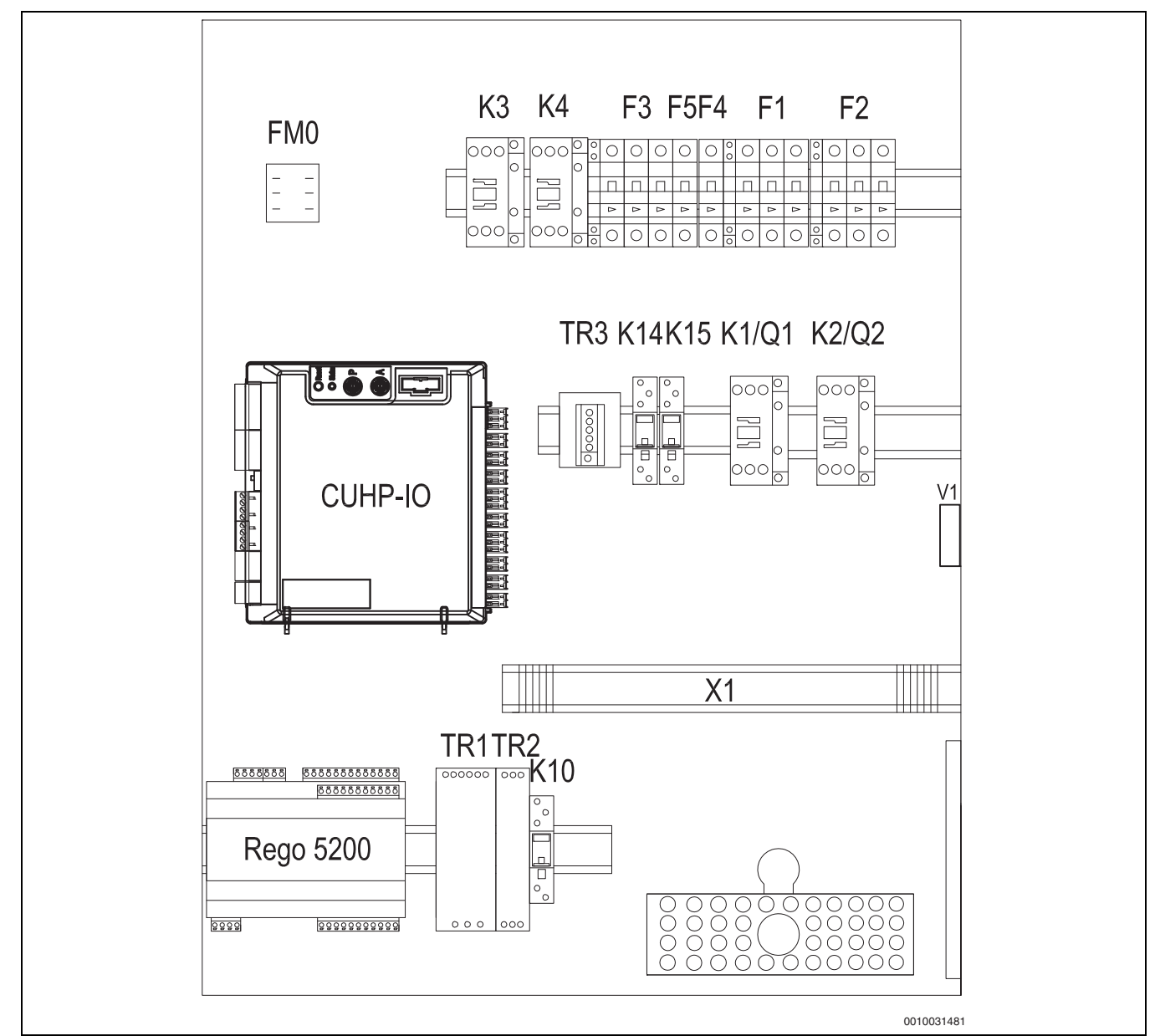

*Obr. 23 Přehled elektroskříně stroje 22-28 kW*

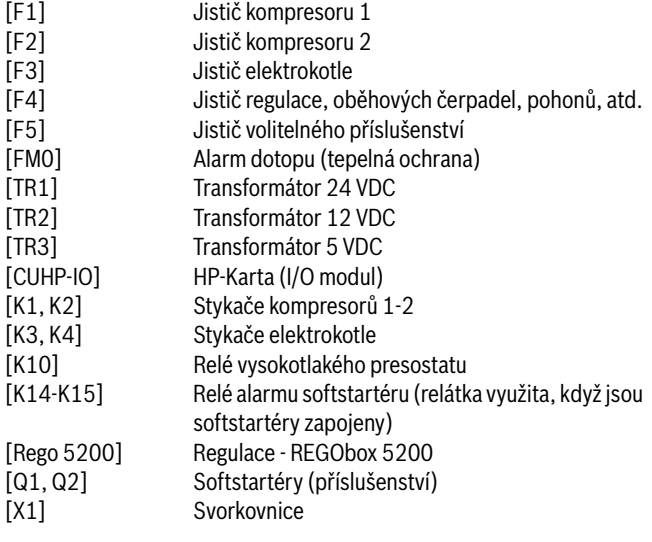

#### <span id="page-20-0"></span>**10.3.2 Standardní elektrické napájení stroje 22-28 kW**

Svorky pro standardní zapojení jsou připravené z výroby, připojené k N, L1, L2, L3 a zemnění, čili jedno společné elektrické napájení pro celé tepelné čerpadlo.

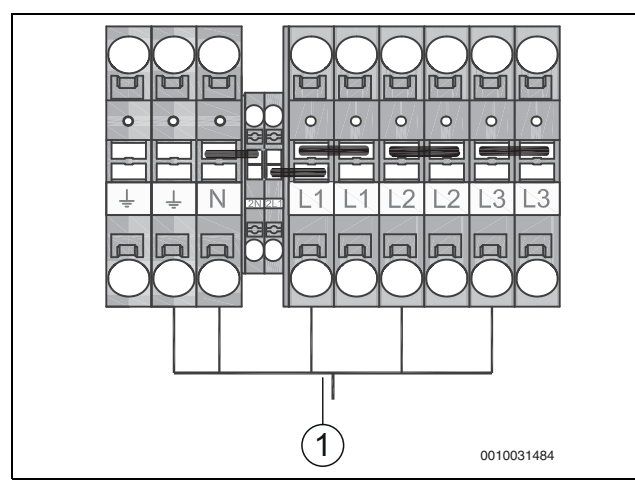

*Obr. 24 Běžné zapojení elektrického napájení stroje 22-28 kW*

[1] Napájení tepelného čerpadla

#### <span id="page-20-1"></span>**10.3.3 2. Alternativní elektrické napájení stroje 22-28 kW**

Elektrické napájení tepelného čerpadla lze mimo jiné také zajistit pouze v nízkém tarifu s využitím signálu HDO. V době blokace, kdy je aktivní vysoký tarif, je z fáze L1 napájen pouze REGObox 5200 - čili regulace. REGObox 5200 je napájen s využitím svorek 2L1, N, PE. Signál z relé HDO je připojen ke svorkám 302 a 319 v tepelném čerpadle. Signál SmartGrid (SG) je připojen ke svorkám 303 a 320. V době blokace je kontakt sepnutý. Klemy mezi N-2N a 2L1-L1 jse trvale odpojí.

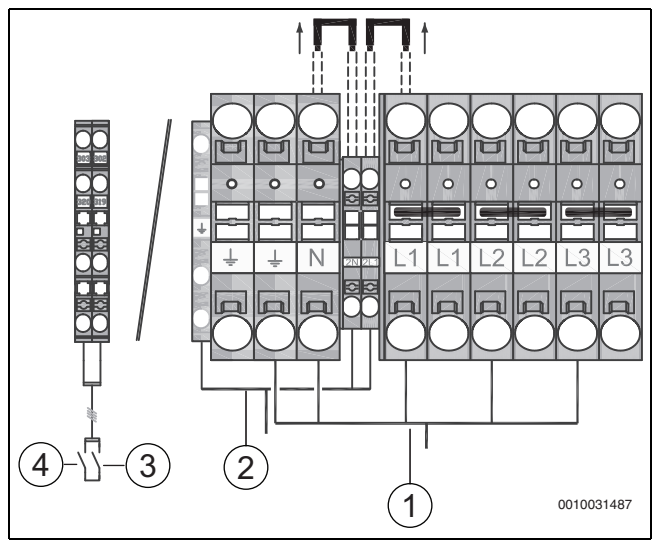

*Obr. 25 2. Alternativní elektrické napájení stroje 22-28 kW*

- [1] Napájení kompresorů
- [2] Napájení regulace REGObox 5200
- [3] Signál HDO
- [4] Signál Smart Grid (SG)

#### <span id="page-20-2"></span>**10.3.4 3. Alternativní zapojení stroje 22-28 kW**

Elektrické napájení tepelného čerpadla lze mimo jiné také zajistit pouze v nízkém tarifu s využitím signálu HDO. V době blokace, kdy je aktivní vysoký tarif, je z fáze L1 napájen pouze REGObox 5200 - čili regulace. REGObox 5200 je napájen s využitím svorek 2L1, N, PE. Signál z relé HDO je připojen ke svorkám 302 a 319 v tepelném čerpadle. Funkce Signál SmartGrid (SG) je připojena ke svorkám 303 a 320. V době blokace je kontakt sepnutý. Bude-li elektrokotel napájen také při vysokém tarifu, je připojen k L1, L2, L3 a zemnění, jak je znázorněno na obrázku. Všechny klemy na připojovací svorkovnici musí být odpojeny.

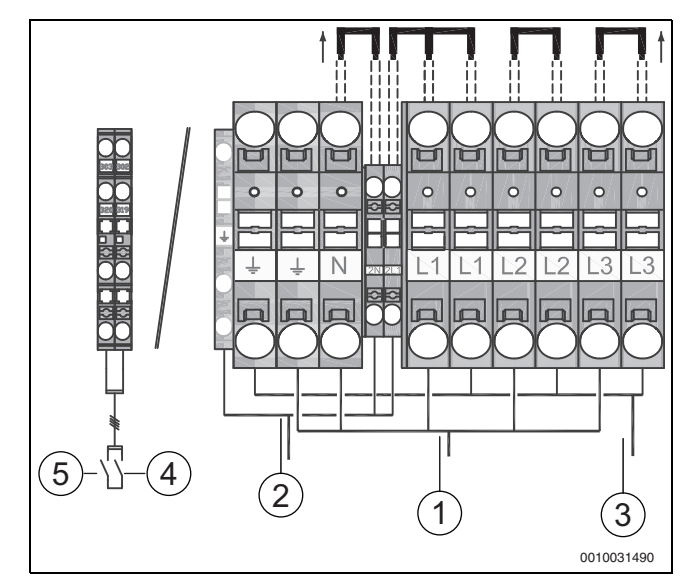

*Obr. 26 Zapojení s odděleným napájením kompresoru, regulace a dotopu, stroj 22-28 kW*

- [1] Napájení kompresorů
- [2] Napájení regulace REGObox 5200
- [3] Napájení dotopu<br>[4] Signál HDO
- Signál HDO
- [5] Signál Smart Grid (SG)

#### <span id="page-21-0"></span>**10.3.5 Schéma zapojení externích komponent 230V, stroje 22-28 kW**

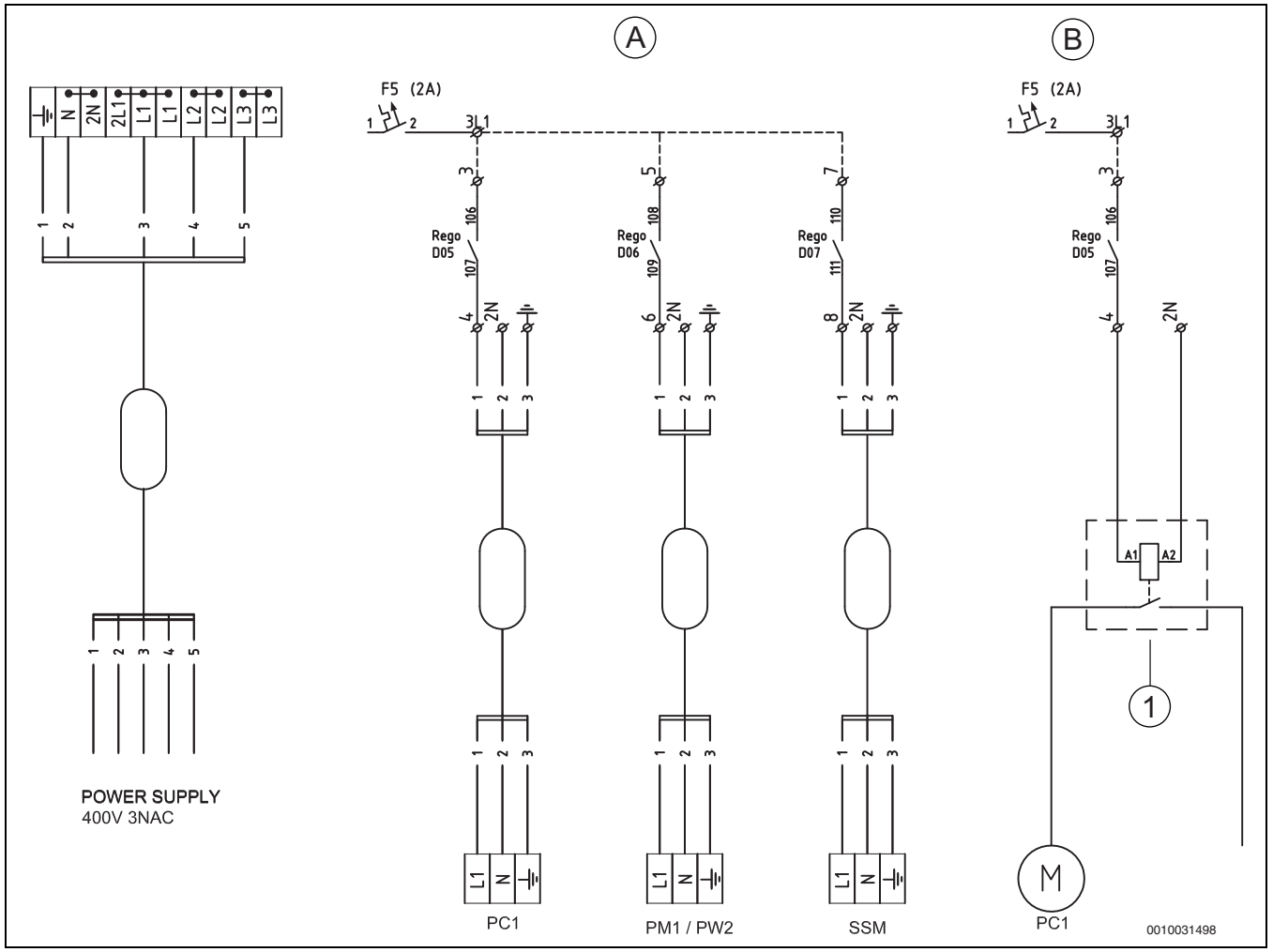

*Obr. 27 Schéma zapojení externích komponent 230V, stroje 22-28 kW*

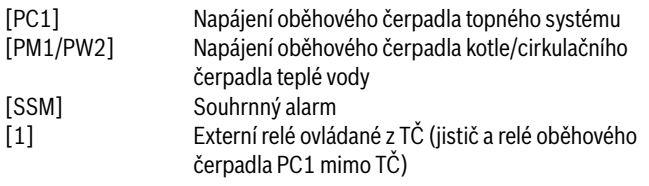

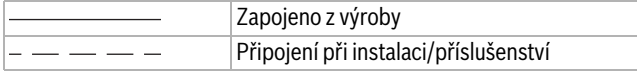

## $\overline{\mathbf{i}}$

(A) Každý z výstupů DO5-DO7 může být zatížen proudem max. 2A. Fázi pro tyto výstupy lze vzít ze svorky 3L1, která je jištěna z jističe F5. Jestliže proud připadající na jeden výstup přesáhne 2A, musí být dané zařízení/oběhové čerpadlo napájeno externě přes relé, které je řízeno (spínáno/rozpínáno) z příslušného výstupu DO5-DO7.

## $\mathbf{i}$

(B) Nová nízkoenergetická oběhová čerpadla obvykle neodebírají větší proud než 2A. Starší oběhová čerpadla mohou odebírat větší proud nebo mohou být napájena 3fázově - pak je nutné je opět řídit (spínat/rozpínat) přes externí relé/stykač z příslušného výstupu DO5-DO7 a napájet odjinud než z tepelného čerpadla.

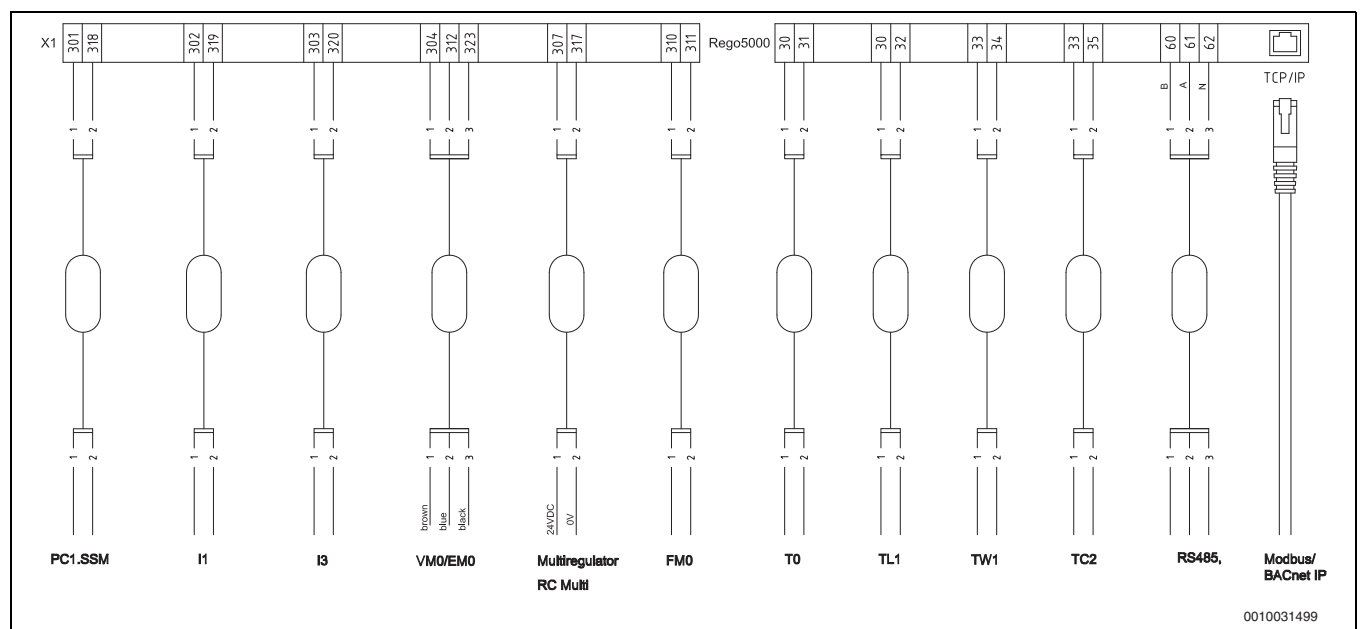

#### <span id="page-22-0"></span>**10.3.6 Zapojení digitálních/analogových vstupů/výstupů a komunikace, stroje 22-28 kW**

*Obr. 28 Zapojení digitálních/analogových vstupů/výstupů a komunikace, stroje 22-28 kW*

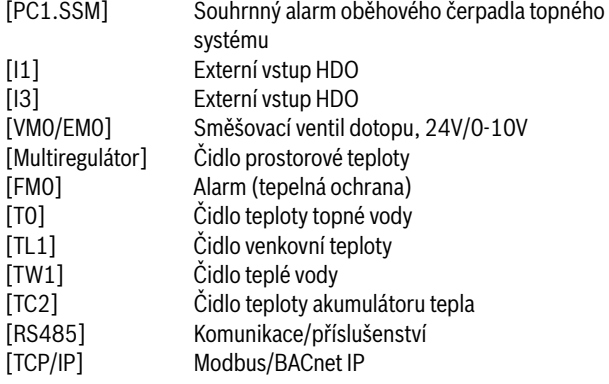

<span id="page-23-0"></span>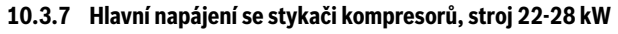

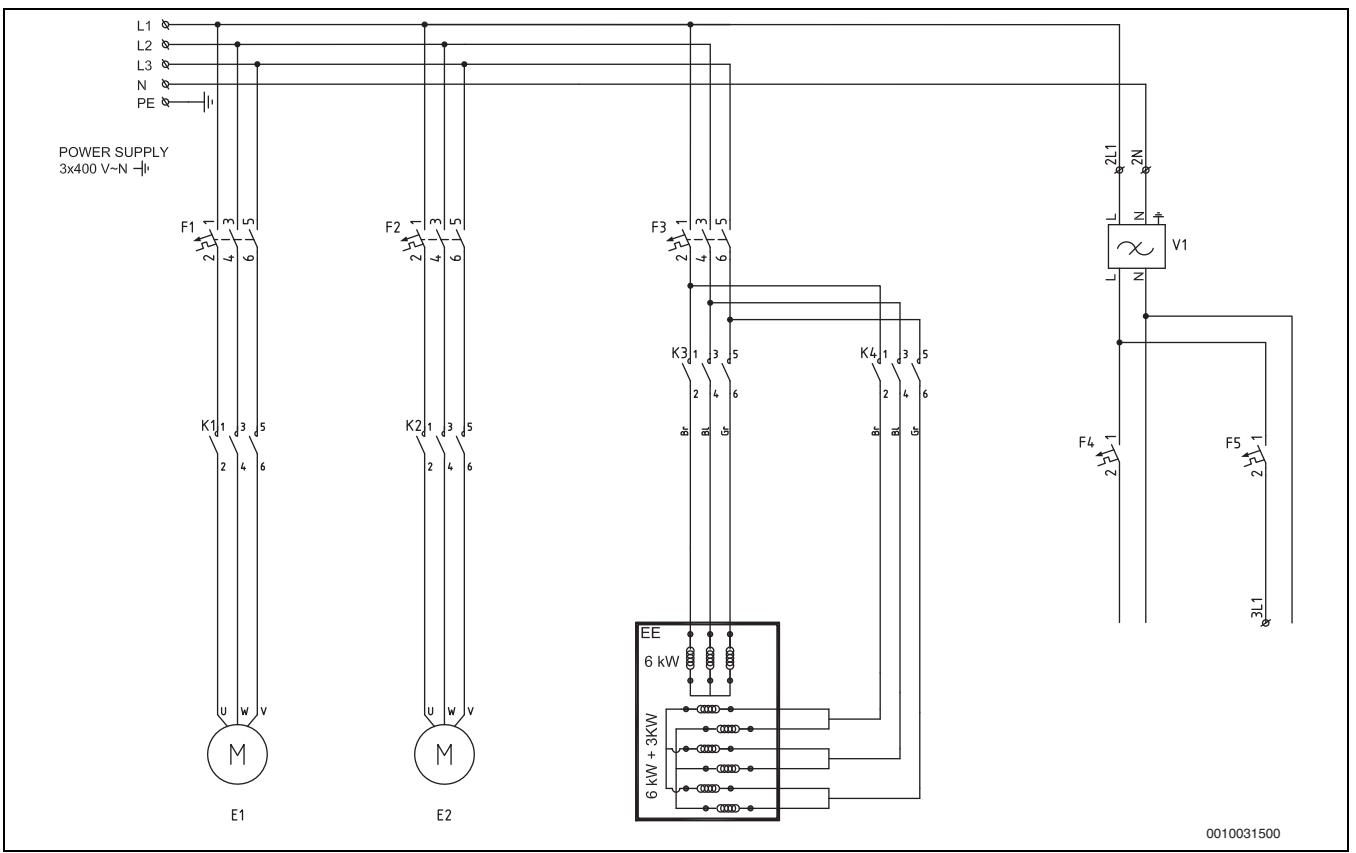

*Obr. 29 Hlavní napájení se stykači kompresorů, stroj 22-28 kW*

- 
- [E1] Kompresor 1<br>[E2] Kompresor 2 [E2] Kompresor 2<br>[EE] Elektrokotel
- Elektrokotel
- [F1] Jistič kompresoru 1
- 
- [F2] Jistič kompresoru 2<br>[F3] Jistič elektrokotle Jistič elektrokotle
- [F4] Jistič regulace, oběhových čerpadel, pohonů, atd.
- [F5] Jistič volitelného příslušenství<br>[K1] Stykač kompresoru 1
- [K1] Stykač kompresoru 1<br>[K2] Stykač kompresoru 2
- Stykač kompresoru 2

#### <span id="page-24-0"></span>**10.3.8 Hlavní napájení se sofstartéry, stroj 22-28 kW**

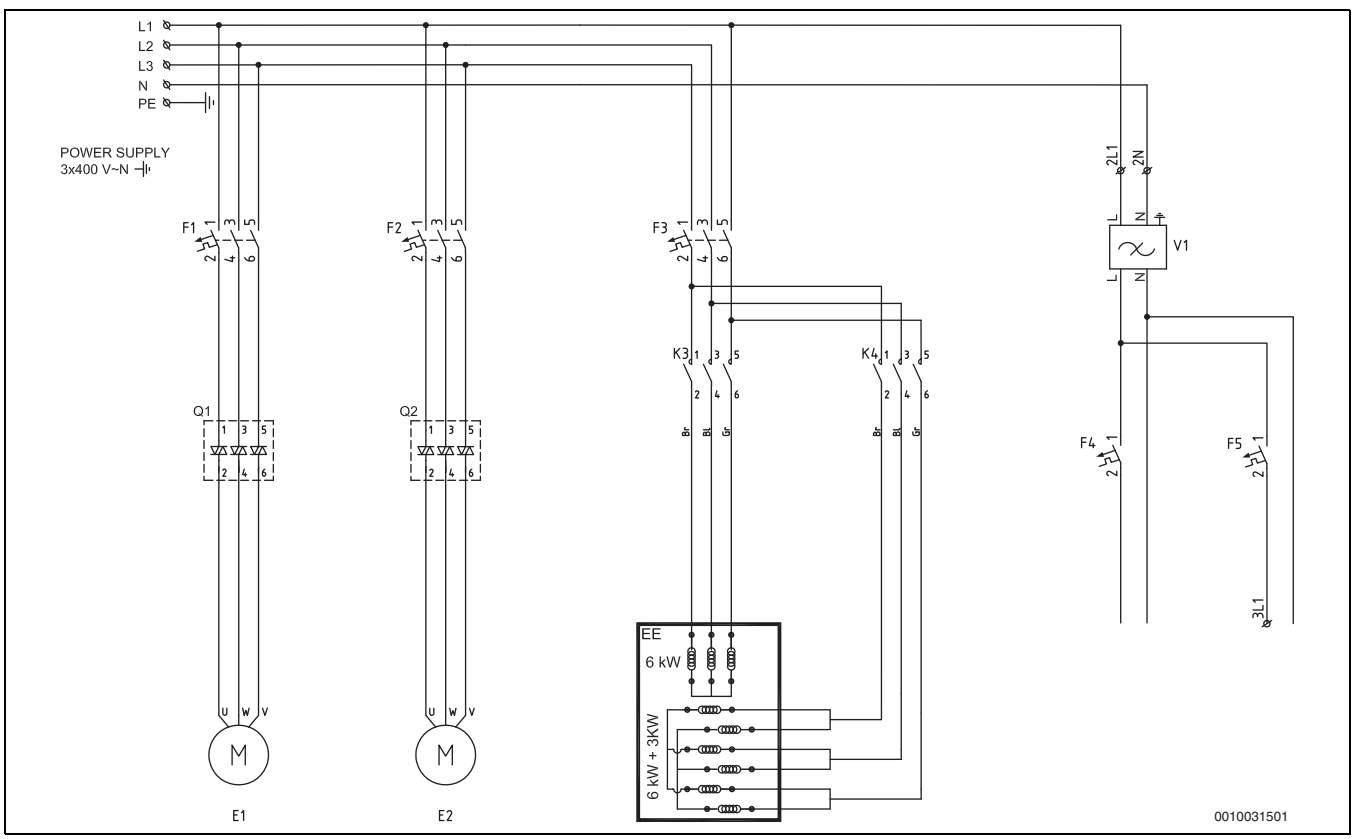

*Obr. 30 Hlavní napájení se sofstartéry, stroj 22-28 kW*

- [E1] Kompresor 1<br>[E2] Kompresor 2
- Kompresor 2
- [EE] Elektrokotel
- [F1] Jistič kompresoru 1<br>[F2] Jistič kompresoru 2
- Jistič kompresoru 2
- 
- [F3] Jistič elektrokotle<br>[F4] Jistič regulace, ob [F4] Jistič regulace, oběhových čerpadel, pohonů, atd.<br>[F5] Jistič volitelného příslušenství
- Jistič volitelného příslušenství
- [Q1, Q2] Softstartéry (příslušenství)

#### <span id="page-25-0"></span>**10.3.9 REGObox 5200, stykače kompresorů, stroj 22-28 kW**

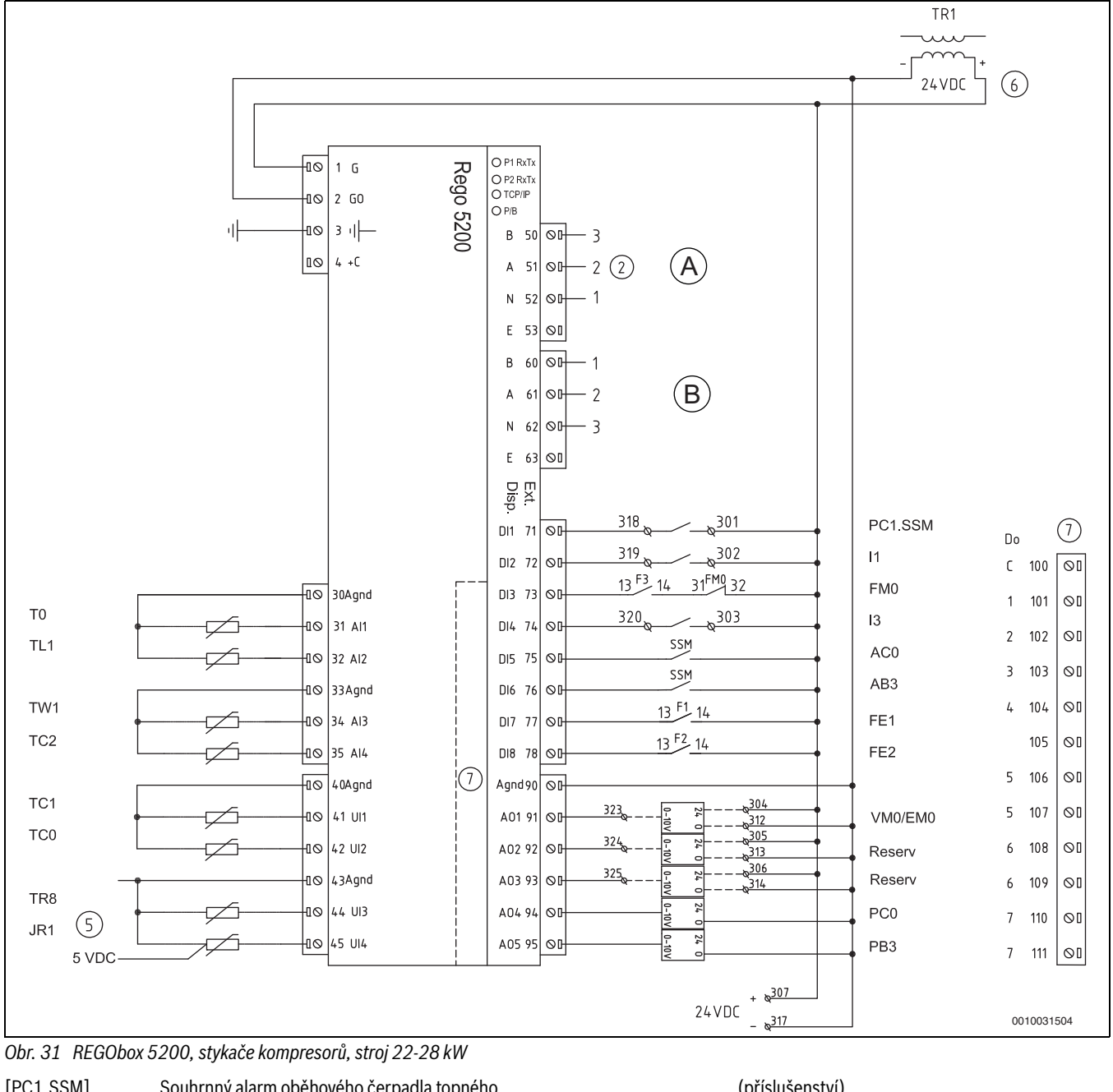

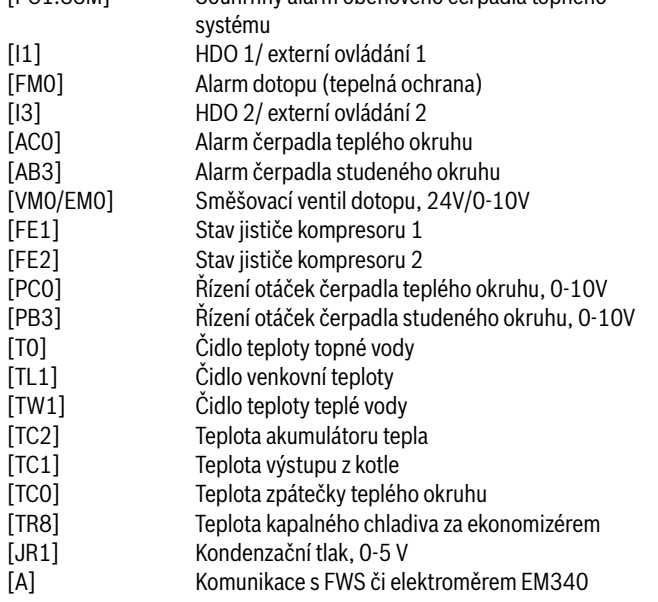

(příslušenství)

[B] Vnější komunikace s dalším příslušenstvím, kaskáda, Multiregulátory

> "Poznámka: Pokud jsou použity stykače kompresorů, jsou na svorky DI7 (77) a DI8 (78) zapojeny kontakty stavu příslušného jističe kompresoru F1/F2."

<span id="page-26-0"></span>**10.3.10 REGObox 5200 a softstartéry, stroj 22-28 kW**

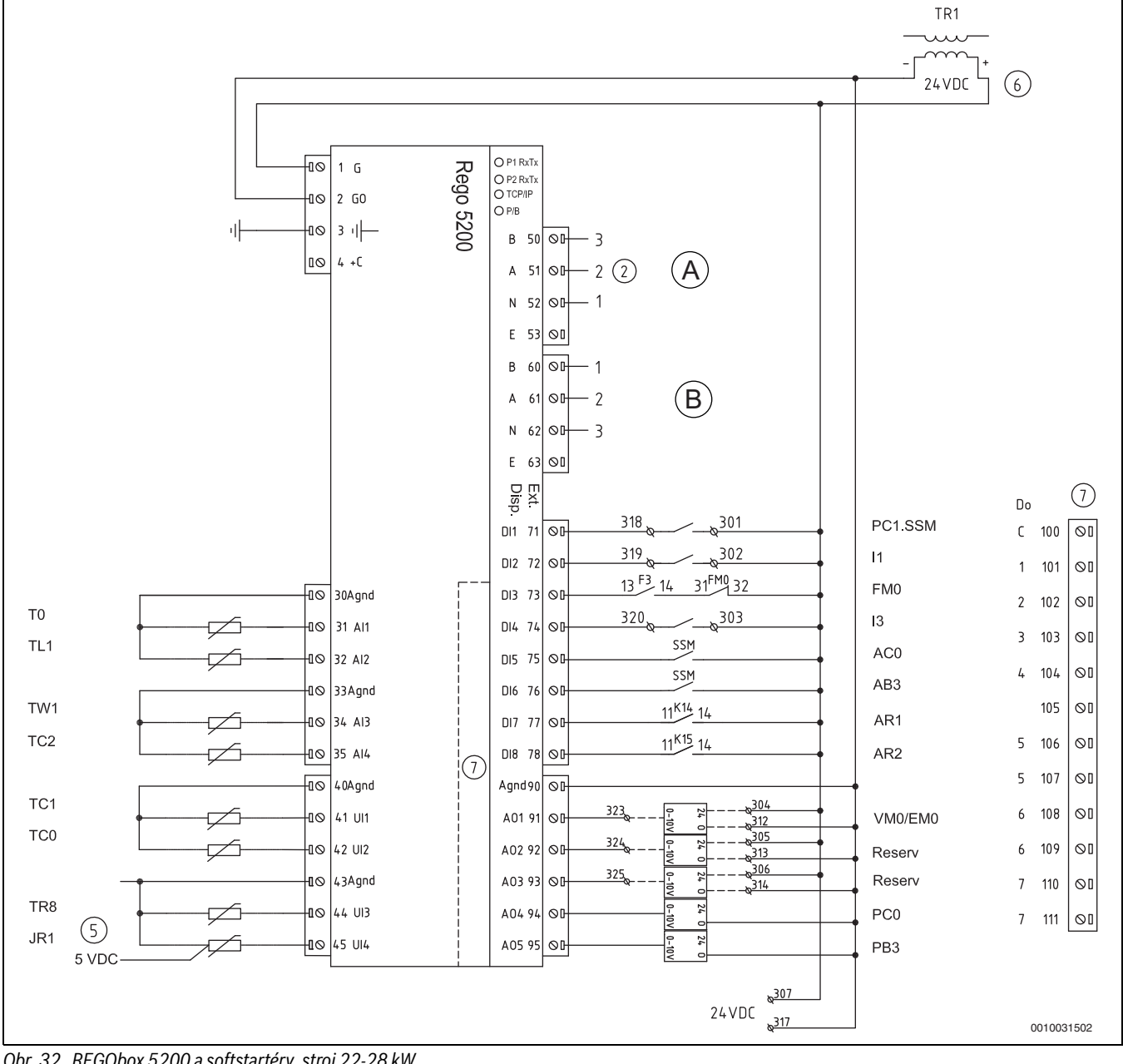

*Obr. 32 REGObox 5200 a softstartéry, stroj 22-28 kW* 

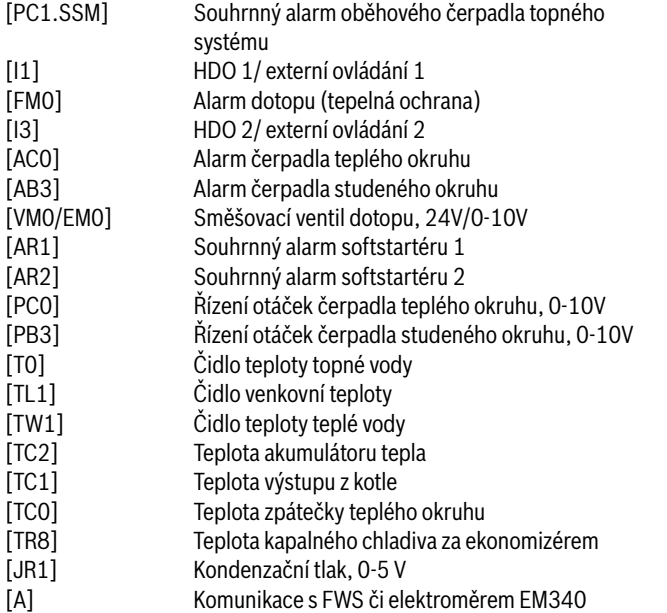

(příslušenství)

[B] Vnější komunikace s dalším příslušenstvím, kaskáda, Multiregulátory

> "Poznámka: Pokud jsou použity softstartéry kompresorů, jsou na svorky DI7 (77) a DI8 (78) zapojeny kontakty relátek K14/K15, která informují o stavu příslušného softstartéru Q1/Q2."

#### <span id="page-27-0"></span>**10.3.11 HP-karta, stykače kompresorů, stroj 22-28 kW**

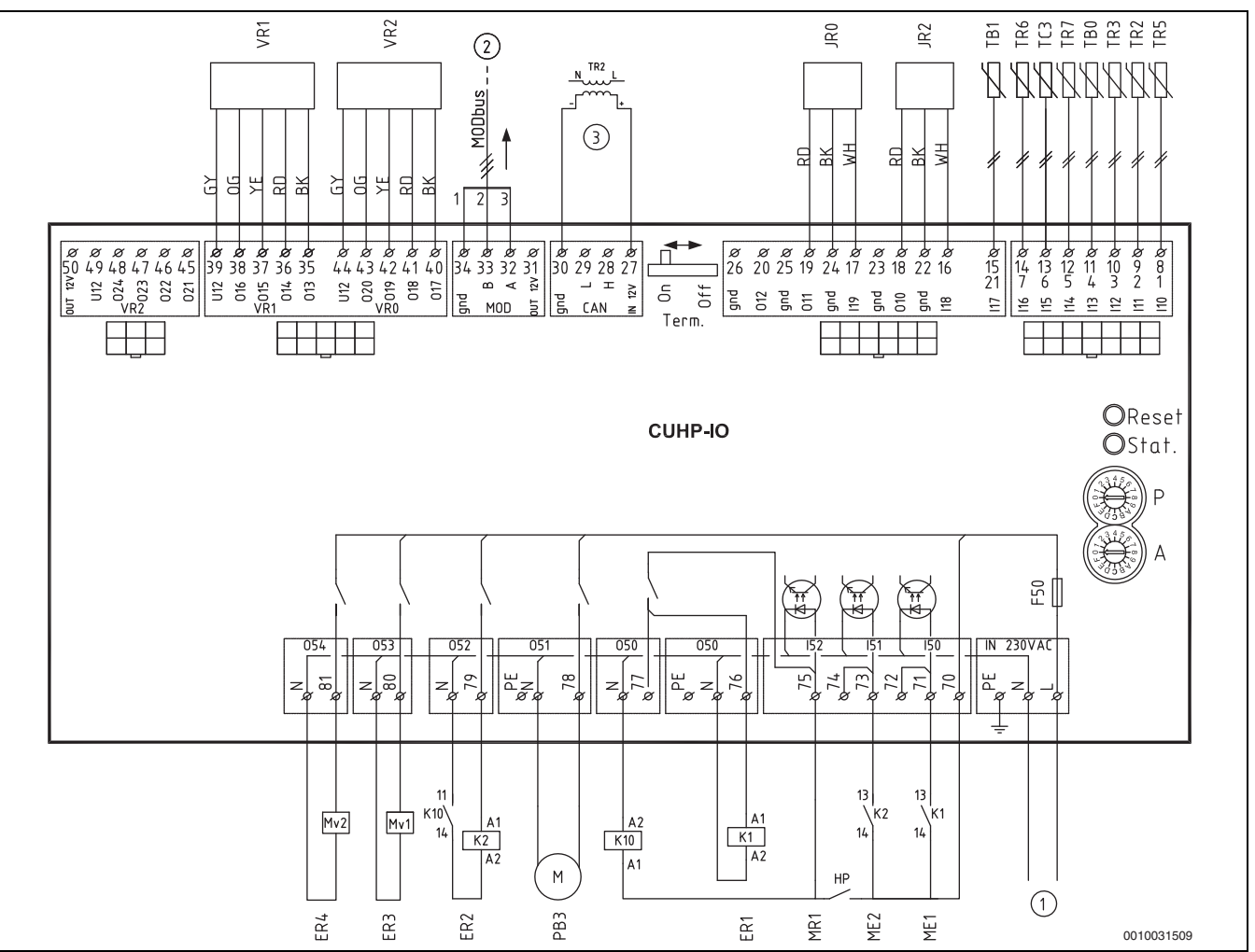

*Obr. 33 HP-karta, stykače kompresorů, stroj 22-28 kW* 

- [P=1] Tepelné čerpadlo 48 kW
- [P=2] Tepelné čerpadlo 38 kW
- [P=3] Tepelné čerpadlo 28 kW
- [P=4] Tepelné čerpadlo 22 kW
- [A=0] Tovární nastavení
- [JR0] Čidlo vypařovacího tlaku
- [JR2] Čidlo vstřikovacího tlaku v ekonomizéru
- [TB0] Teplota zpátečky studeného okruhu
- [TB1] Teplota výstupu studeného okruhu
- [TC3] Teplota výstupu teplého okruhu z kondenzátoru
- [TR2] Teplota sání z ekonomizéru
- [TR3] Teplota kapalného chladiva před ekonomizérem<br>[TR5] Teplota sání z výparníku
- Teplota sání z výparníku
- [TR6] Teplota horkého plynu, kompresor 1
- [TR7] Teplota horkého plynu, kompresor 2
- [VR1] Expanzní ventil výparníku
- [VR2] Expanzní ventil ekonomizéru
- [ME1] Stav stykače kompresoru 1<br>[ME2] Stav stykače kompresoru 2
- Stav stykače kompresoru 2
- [MR1] Vysokotlaký presostat
- [ER1] Start kompresoru 1
- [ER2] Start kompresoru 2
- [ER3] Elektromagnetický ventil 1
- [ER4] Elektromagnetický ventil 2
- [F50] Pojistka 6,3 A
- [PB3] Start čerpadla studeného okruhu
- [K1, K2] Stykače kompresorů
- [1] Napájení HP-karty, 230 V AC
- [2] MODbus komunikace do REGOboxu 5200

#### [3] 12 V DC z transformátoru TR2

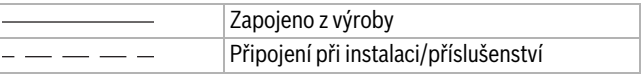

#### <span id="page-28-0"></span>**10.3.12 HP-karta, softstartéry, stroj 22-28 kW**

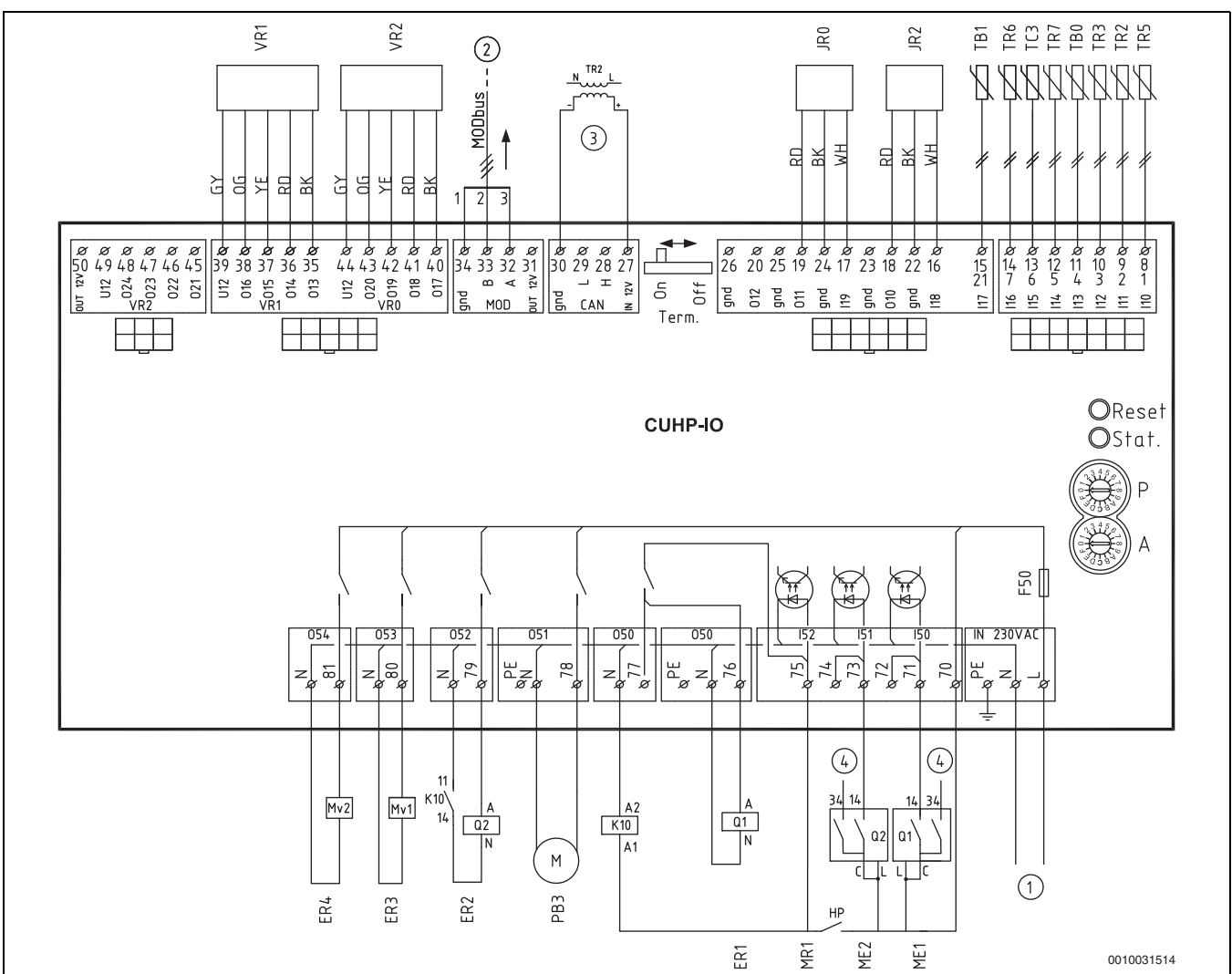

*Obr. 34 HP-karta, softstartéry, stroj 22-28 kW*

- [P=1] Tepelné čerpadlo 48 kW<br>[P=2] Tepelné čerpadlo 38 kW
- Tepelné čerpadlo 38 kW
- [P=3] Tepelné čerpadlo 28 kW
- [P=4] Tepelné čerpadlo 22 kW
- [A=0] Tovární nastavení
- [JR0] Čidlo vypařovacího tlaku
- [JR2] Čidlo vstřikovacího tlaku v ekonomizéru
- [TB0] Teplota zpátečky studeného okruhu
- [TB1] Teplota výstupu studeného okruhu
- [TC3] Teplota výstupu teplého okruhu z kondenzátoru<br>[TR2] Teplota sání z ekonomizéru
- Teplota sání z ekonomizéru
- [TR3] Teplota kapalného chladiva před ekonomizérem
- [TR5] Teplota sání z výparníku<br>[TR6] Teplota horkého plynu, k Teplota horkého plynu, kompresor 1
- [TR7] Teplota horkého plynu, kompresor 2
- [VR1] Expanzní ventil výparníku
- [VR2] Expanzní ventil ekonomizéru
- [ME1] Stav stykače kompresoru 1
- [ME2] Stav stykače kompresoru 2
- [MR1] Vysokotlaký presostat
- [ER1] Start kompresoru 1
- [ER2] Start kompresoru 2
- [ER3] Elektromagnetický ventil 1
- [ER4] Elektromagnetický ventil 2
- [F50] Pojistka 6,3 A
- [PB3] Start čerpadla studeného okruhu
- [Q1, Q2] Sofstartéry
- [1] Napájení HP-karty, 230 V AC<br>[2] MODbus komunikace do REG
- [2] MODbus komunikace do REGOboxu 5200
- [3] 12 V DC z transformátoru TR2

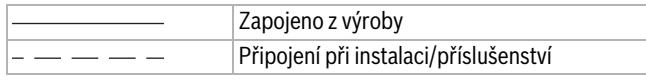

#### <span id="page-29-0"></span>**10.3.13 Schéma zapojení 22-28 kW**

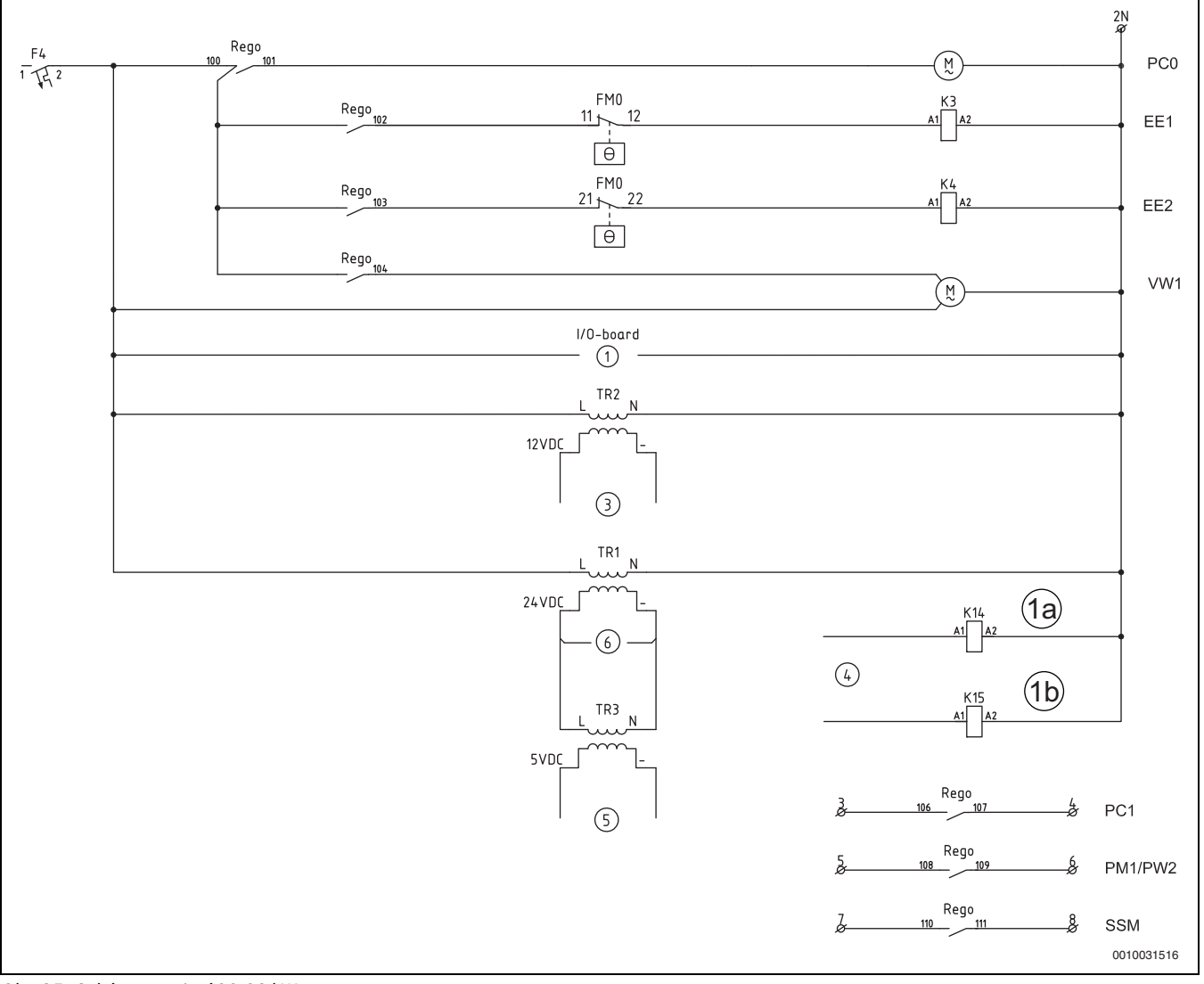

*Obr. 35 Schéma zapojení 22-28 kW*

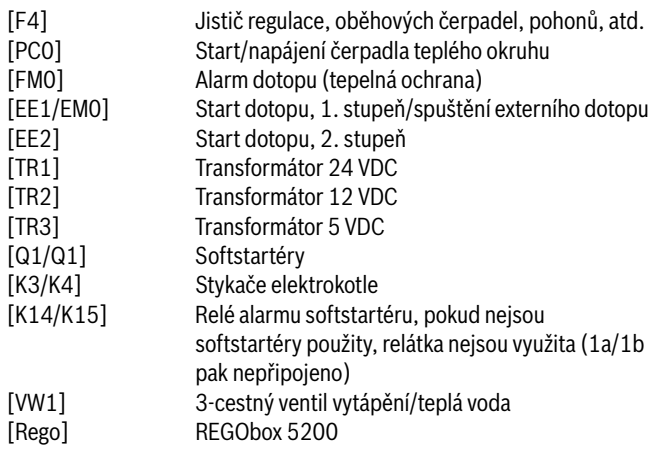

#### <span id="page-30-0"></span>**10.4 Schémata elektrického zapojení stroje**

#### <span id="page-30-1"></span>**10.4.1 elektroskříně stroje 38-48 kW**

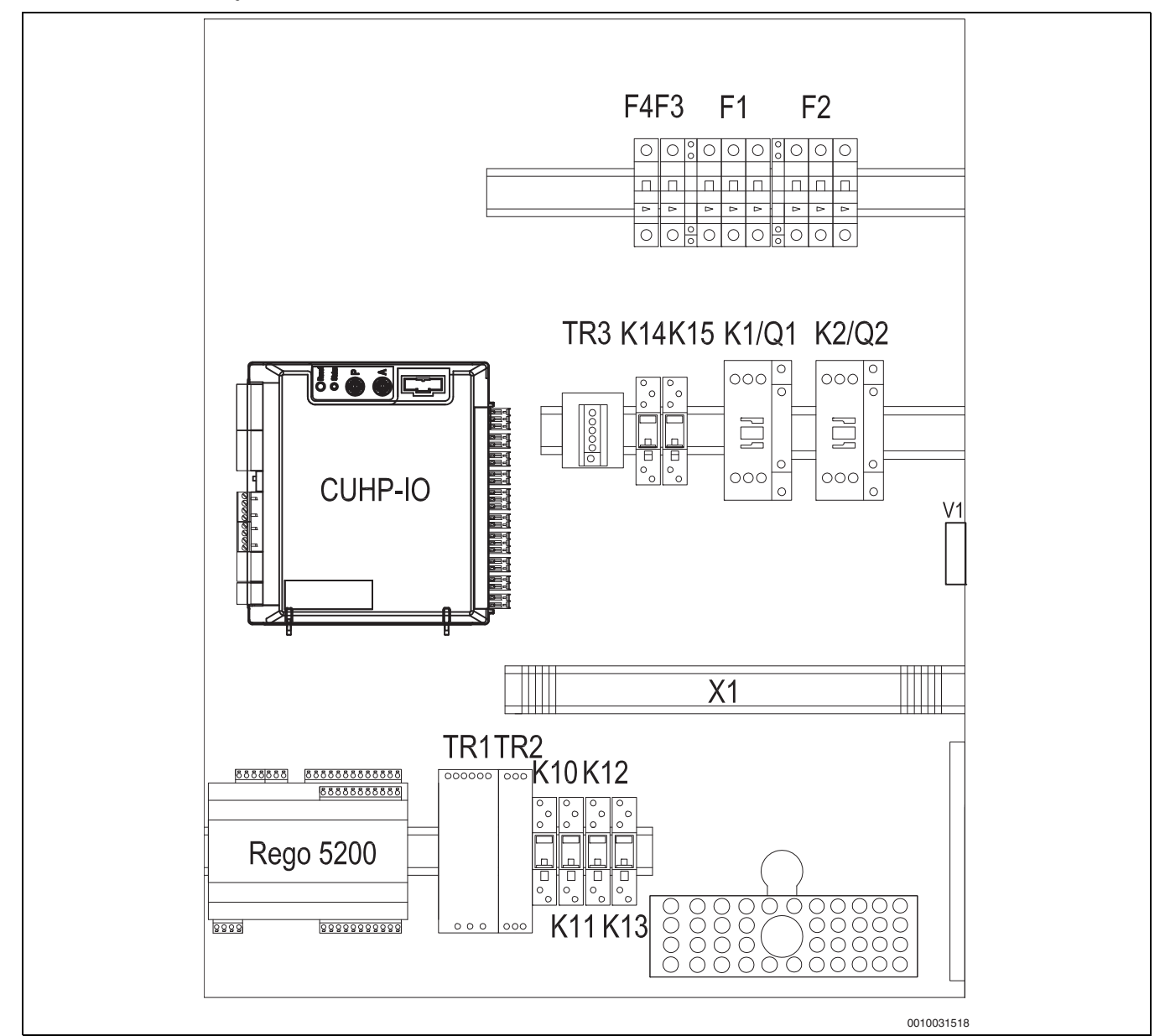

*Obr. 36 Přehled elektroskříně stroje 38-48 kW*

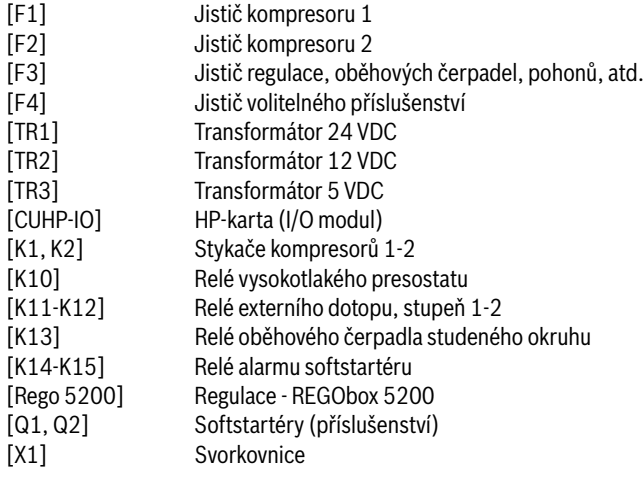

#### <span id="page-31-0"></span>**10.4.2 Standardní elektrické napájení stroje 38-48 kW**

Svorky pro standardní napájení jsou připravené z výroby, připojené k N, L1, L2, L3 a zemnění, čili jedno společné elektrické napájení pro celé tepelné čerpadlo.

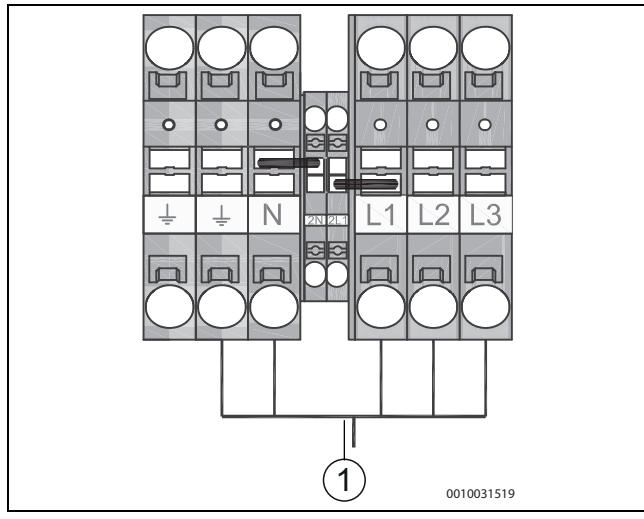

*Obr. 37 Běžné zapojení elektrického napájení stroje 38-48 kW*

[1] Napájení tepelného čerpadla

#### <span id="page-31-1"></span>**10.4.3 2. Alternativní elektrické napájení stroje 38-48 kW**

Elektrické napájení tepelného čerpadla lze mimo jiné také zajistit pouze v nízkém tarifu s využitím signálu HDO. V době blokace, kdy je aktivní vysoký tarif, je z fáze L1 napájen pouze REGObox 5200 - čili regulace. REGObox 5200 je napájen s využitím svorek 2L1, N, PE. Signál z relé HDO je připojen ke svorkám 302 a 319 v tepelném čerpadle. Signál SmartGrid (SG) je připojena ke svorkám 303 a 320. V době blokace je kontakt sepnutý. Klemy mezi N-2N a 2L1-L1 se trvale odpojí.

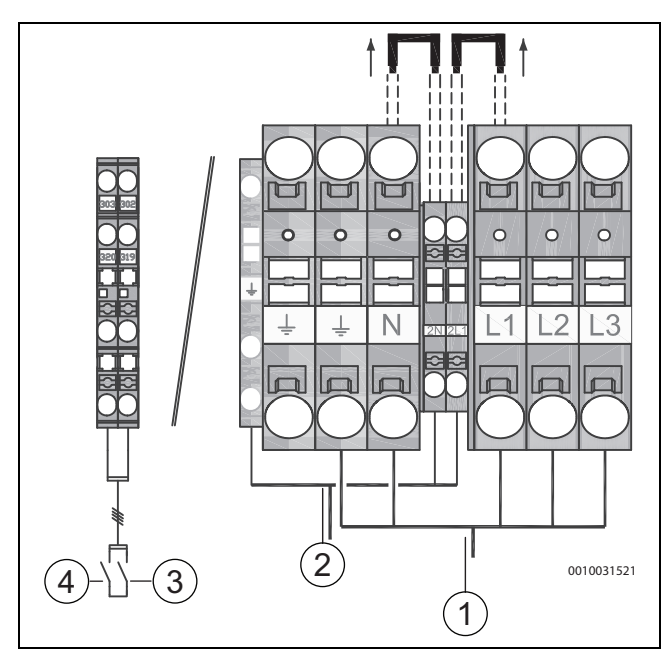

*Obr. 38 2. Alternativní elektrické napájení stroje 38-48 kW*

- 
- [1] Napájení kompresorů<br>[2] Napájení regulace REO Napájení regulace REGObox 5200
- [3] Signál HDO
- [4] Signál SmartGrid (SG)

<span id="page-32-0"></span>**10.4.4 Schéma zapojení externích komponent 230V, stroje 38-48 kW**

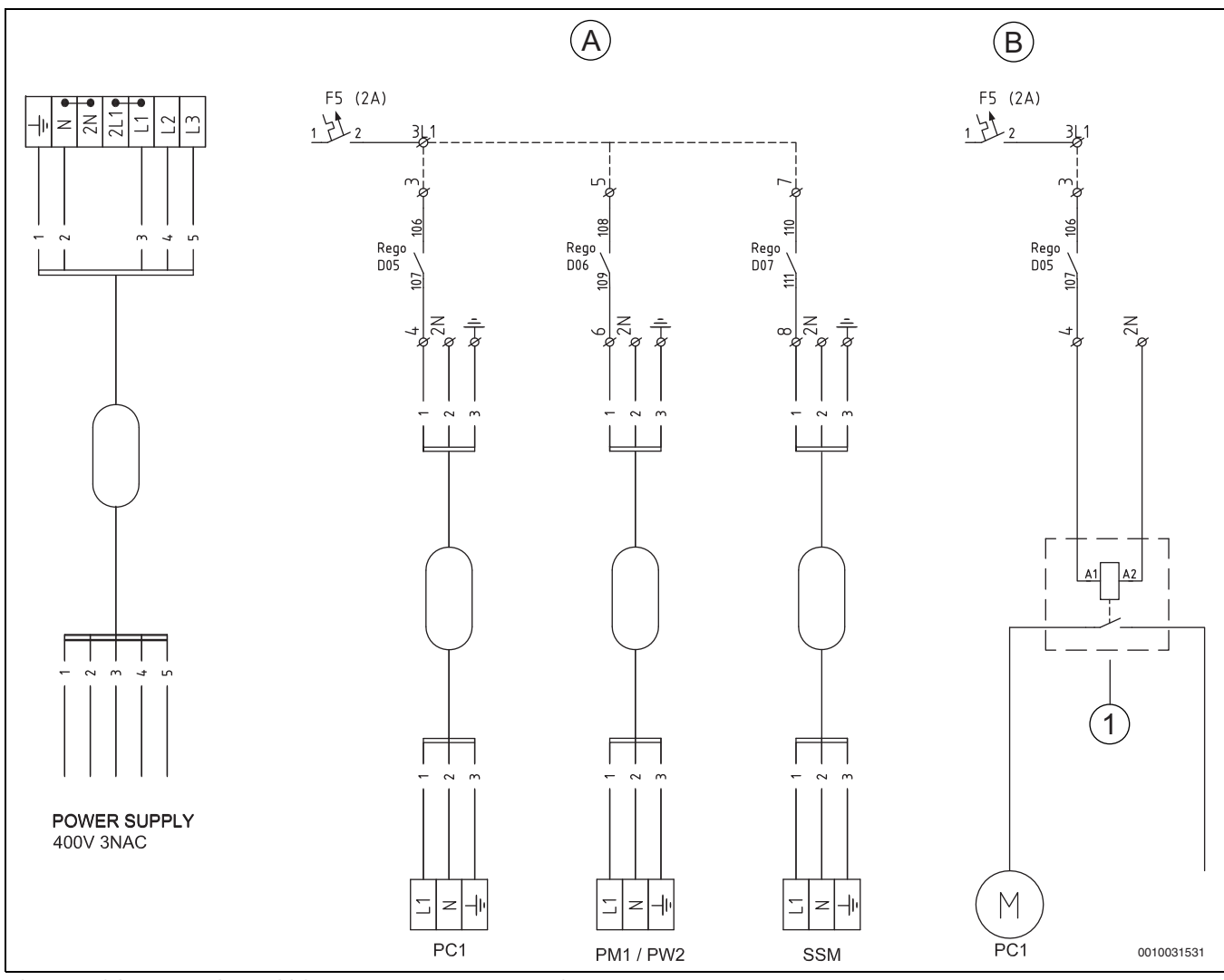

*Obr. 39 Schéma zapojení externích komponent 230V, stroje 38-48 kW*

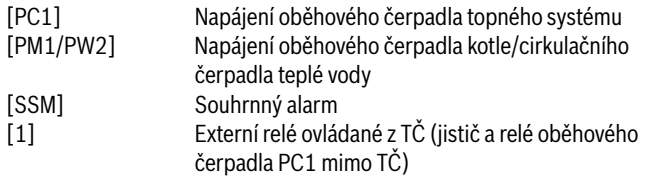

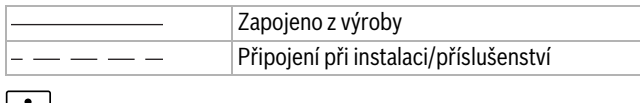

### $\vert \mathbf{i} \vert$

(A) Každý z výstupů DO5-DO7 může být zatížen proudem max. 2A. Fázi pro tyto výstupy lze vzít ze svorky 3L1, která je jištěna z jističe F5. Jestliže proud připadající na jeden výstup přesáhne 2A, musí být dané zařízení/oběhové čerpadlo napájeno externě přes relé, které je řízeno (spínáno/rozpínáno) z příslušného výstupu DO5-DO7.

## $\overline{\mathbf{i}}$

(B) Nová nízkoenergetická oběhová čerpadla obvykle neodebírají větší proud než 2A. Starší oběhová čerpadla mohou odebírat větší proud nebo mohou být napájena 3fázově - pak je nutné je opět řídit (spínat/rozpínat) přes externí relé/stykač z příslušného výstupu DO5-DO7 a napájet odjinud než z tepelného čerpadla.

#### <span id="page-33-0"></span>**10.4.5 Zapojení digitálních/analogových vstupů/výstupů a komunikace, stroje 38-48 kW**

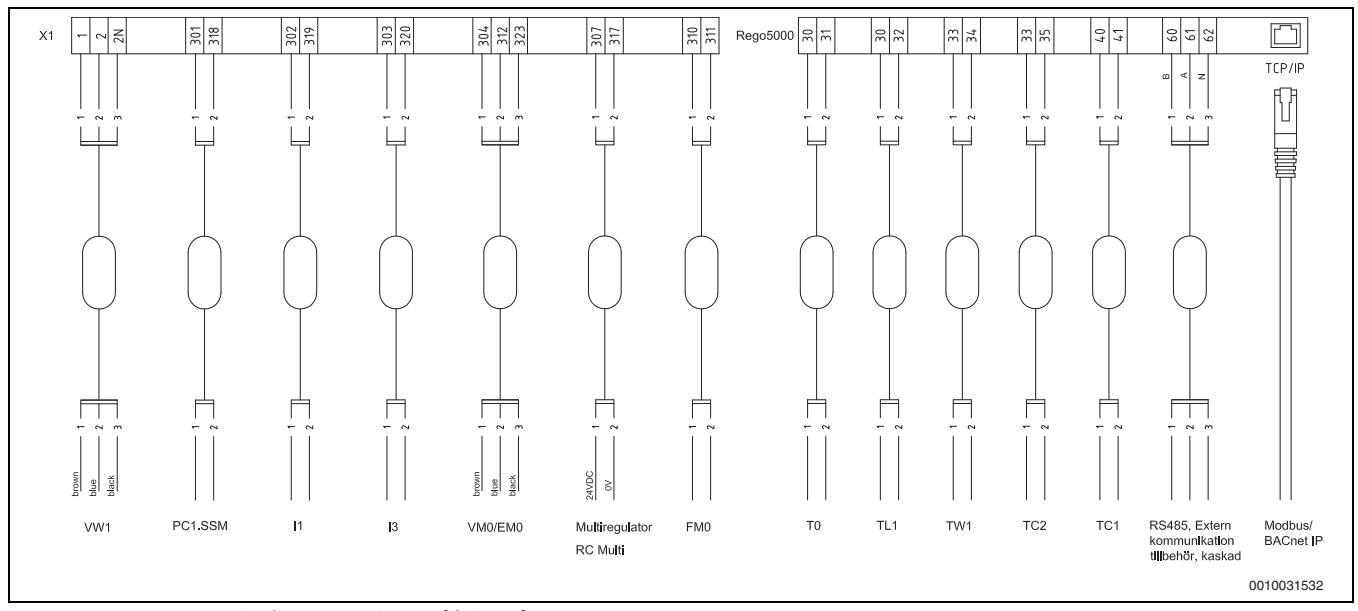

*Obr. 40 Zapojení digitálních/analogových vstupů/výstupů a komunikace, stroje 38-48 kW*

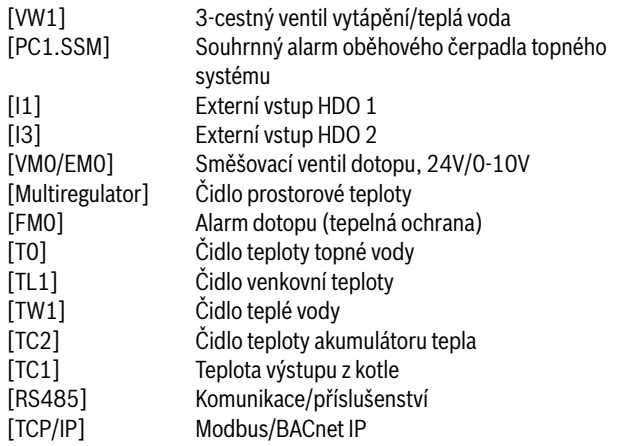

<span id="page-34-0"></span>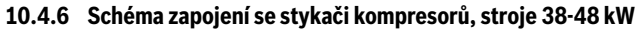

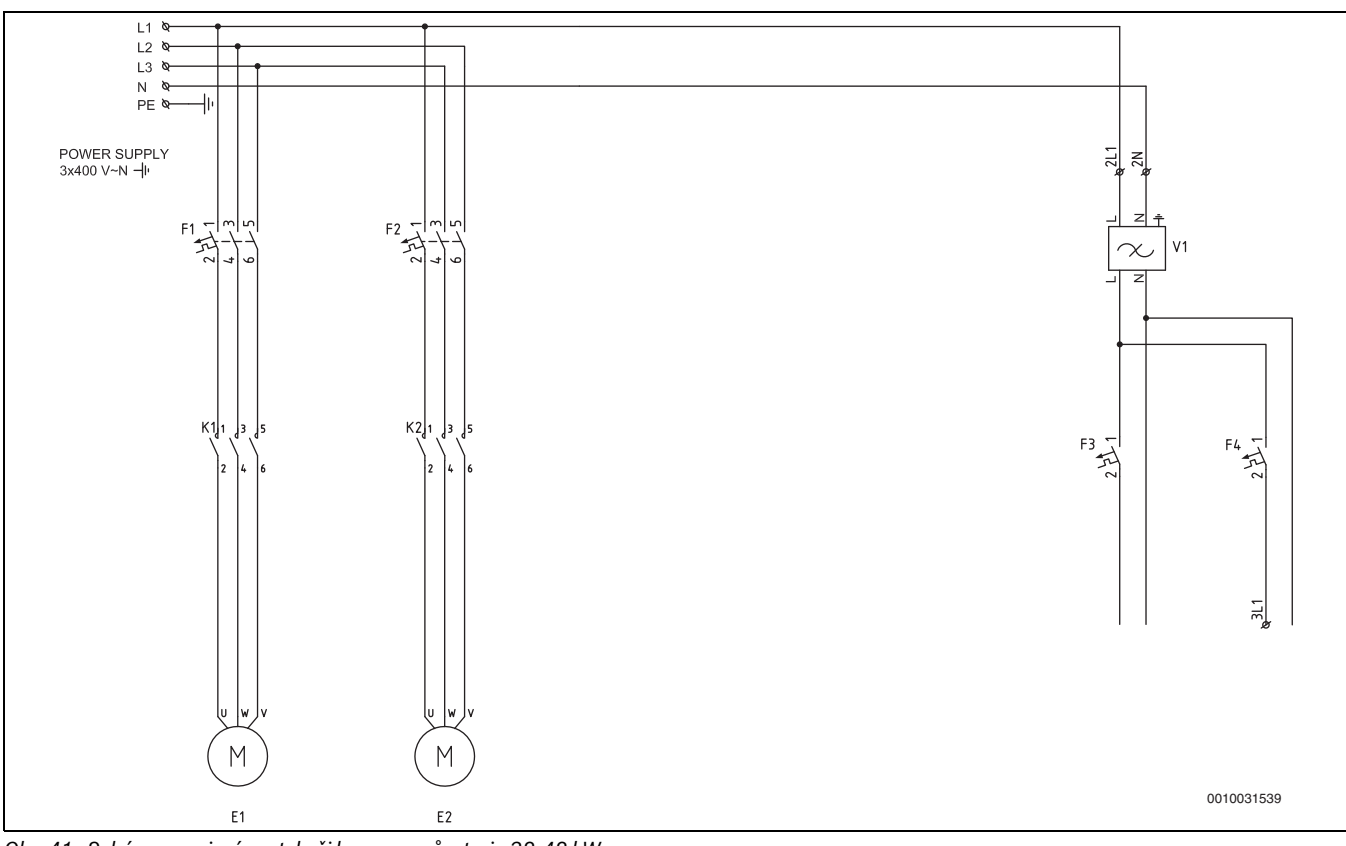

*Obr. 41 Schéma zapojení se stykači kompresorů, stroje 38-48 kW*

- [E1] Kompresor 1<br>[E2] Kompresor 2
- [E2] Kompresor 2<br>[F1] Jistič kompre
- [F1] Jistič kompresoru 1<br>[F2] Jistič kompresoru 2
- Jistič kompresoru 2
- [F3] Jistič regulace, oběhových čerpadel, pohonů, atd.
- [F4] Jistič volitelného příslušenství<br>[K1] Stykač kompresoru 1
- [K1] Stykač kompresoru 1<br>[K2] Stykač kompresoru 2
- Stykač kompresoru 2

#### <span id="page-35-0"></span>**10.4.7 Schéma zapojení se softstartéry, stroje 38-48 kW**

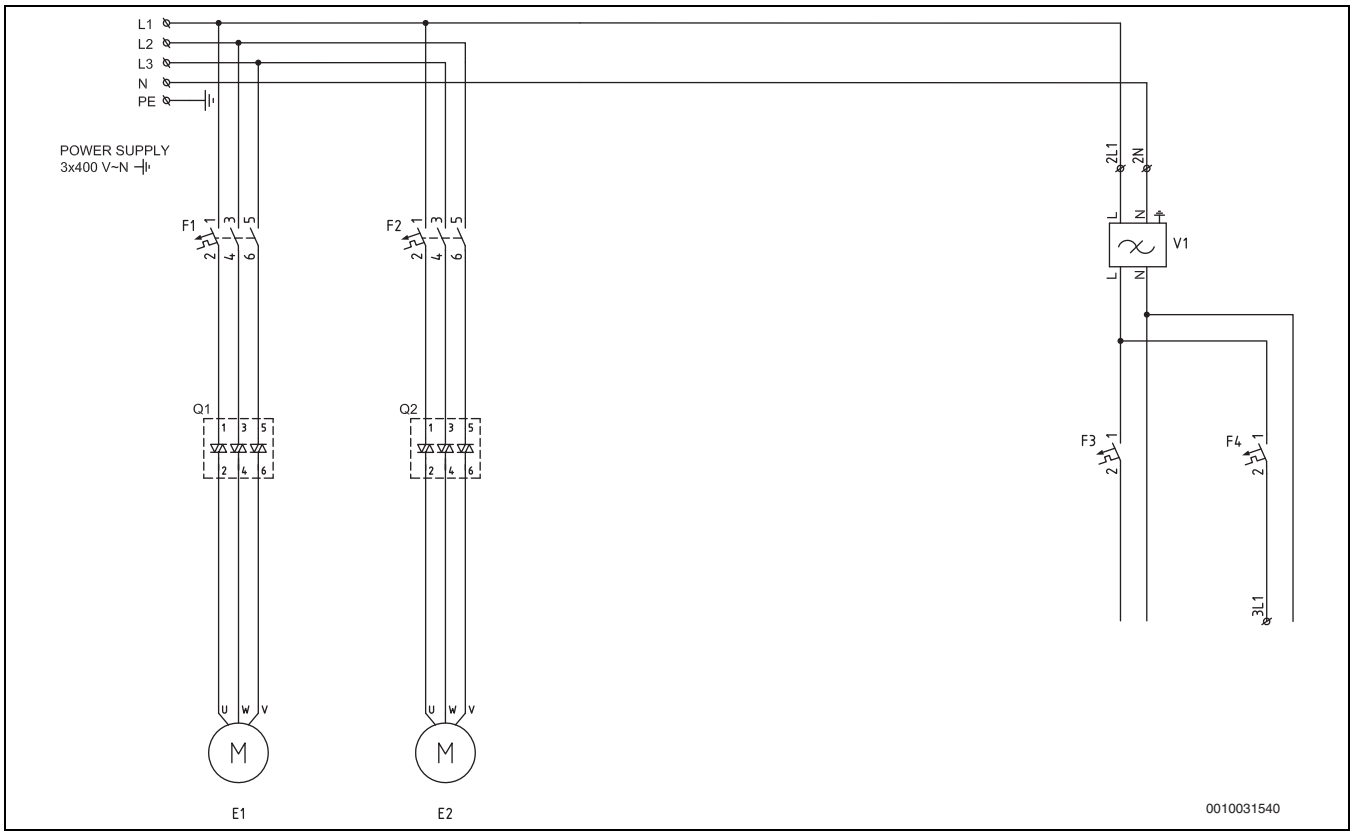

*Obr. 42 Schéma zapojení se softstartéry, stroje 38-48 kW*

- 
- [E1] Kompresor 1<br>[E2] Kompresor 2 [E2] Kompresor 2<br>[F1] Jistič kompre
- Jistič kompresoru 1
- [F2] Jistič kompresoru 2
- [F3] Jistič regulace, oběhových čerpadel, pohonů, atd.<br>[F4] Jistič volitelného příslušenství
- Jistič volitelného příslušenství
- [Q1, Q2] Softstartéry (příslušenství)

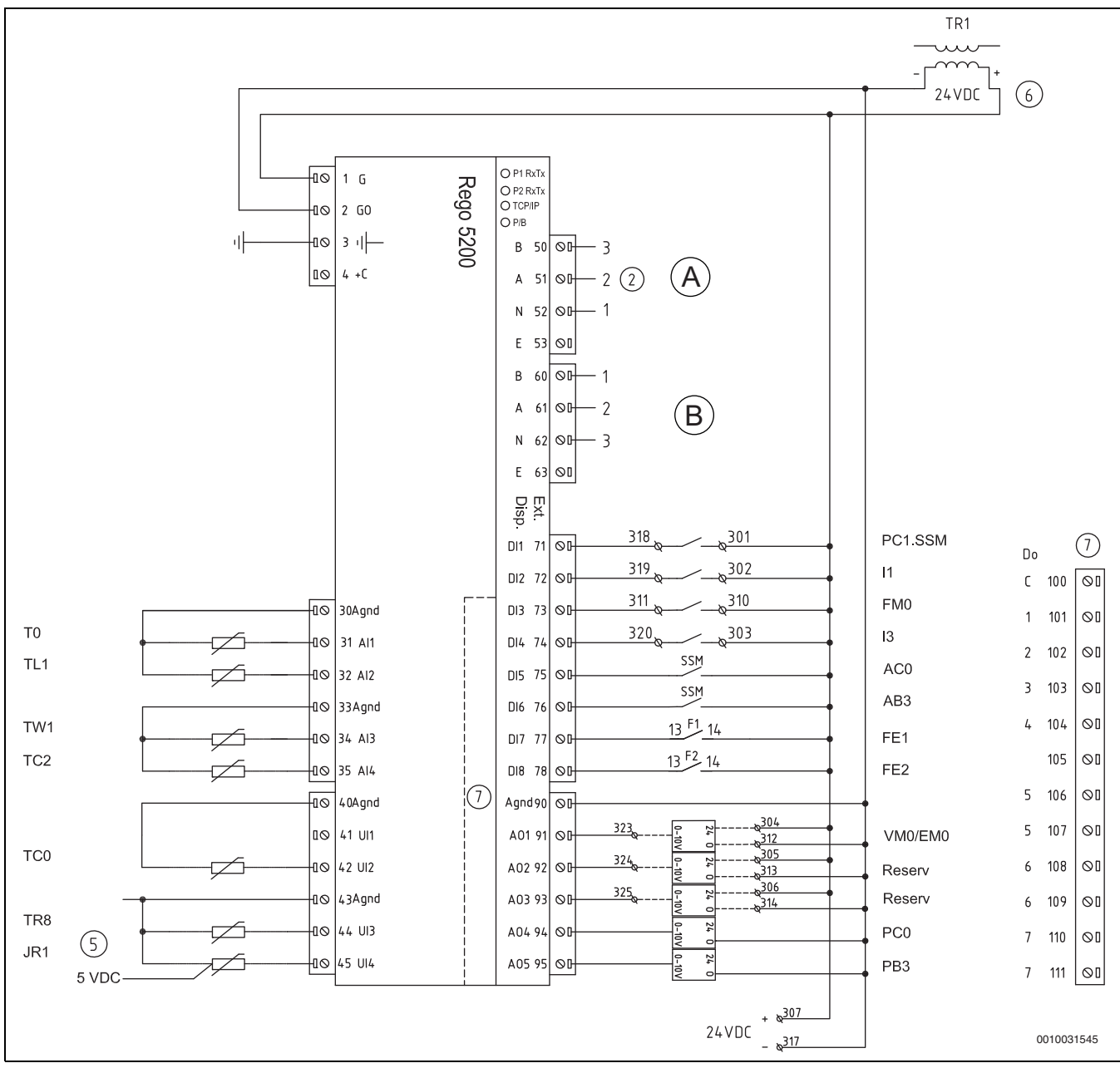

<span id="page-36-0"></span>**10.4.8 Schéma zapojení REGOboxu 5200 se stykači kompresorů, stroje 38-48 kW**

*Obr. 43 Schéma zapojení REGOboxu 5200 se stykači kompresorů, stroje 38-48 kW* 

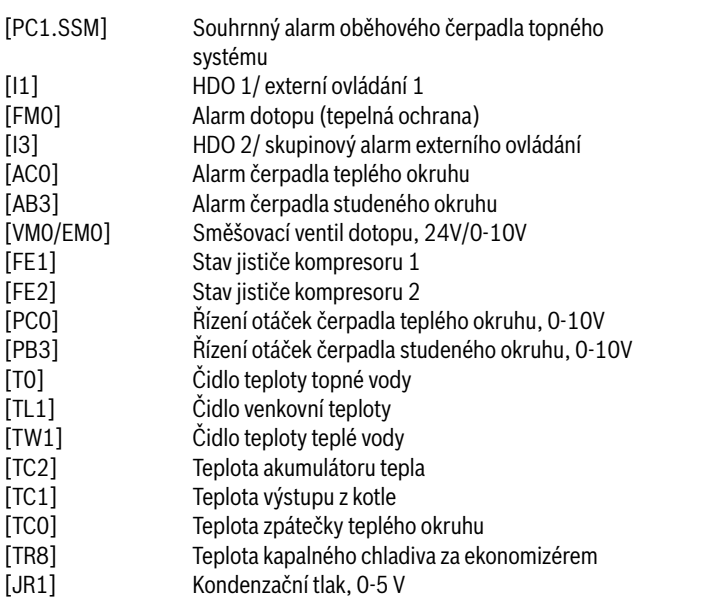

[2] Vnitřní komunikace (MODbus pro HP-kartu) [5] 5 VDC z transformátoru TR3 [A] Komunikace s FWS či elektroměrem EM340 (příslušenství) [B] Vnější komunikace s dalším příslušenstvím, kaskáda, Multiregulátory

> "Poznámka: Pokud jsou použity stykače kompresorů, jsou na svorky DI7 (77) a DI8 (78) zapojeny kontakty stavu příslušného jističe kompresoru F1/F2."

#### <span id="page-37-0"></span>**10.4.9 Schéma zapojení REGOboxu 5200 a softstartéry, stroje 38-48 kW**

![](_page_37_Figure_2.jpeg)

[TC0] Teplota zpátečky teplého okruhu

[JR1] Kondenzační tlak, 0-5 V

[TR8] Teplota, vedení kapaliny před ekonomizérem

[2] Vnitřní komunikace (MODbus pro HP-kartu)

#### <span id="page-38-0"></span>**10.4.10 HP-karta, stykače kompresorů, stroj 38-48 kW**

![](_page_38_Figure_2.jpeg)

- [ER4] Elektromagnetický ventil 2
- [F50] Pojistka 6,3 A
- [K13] Relé čerpadla studeného okruhu
- [K1, K2] Stykače kompresorů

#### <span id="page-39-0"></span>**10.4.11 HP-karta, softstartéry, stroj 38-48 kW**

![](_page_39_Figure_2.jpeg)

*Obr. 46 HP-karta, softstartéry, stroj 38-48 kW*

- [P=1] Tepelné čerpadlo 48 kW
- 
- [P=2] Tepelné čerpadlo 38 kW<br>[P=3] Tepelné čerpadlo 28 kW [P=3] Tepelné čerpadlo 28 kW<br>[P=4] Tepelné čerpadlo 22 kW
- Tepelné čerpadlo 22 kW
- [A=0] Tovární nastavení
- 
- [JR0] Čidlo vypařovacího tlaku<br>[JR2] Čidlo vstřikovacího tlaku Čidlo vstřikovacího tlaku v ekonomizéru
- [TB0] Teplota zpátečky studeného okruhu
- [TB1] Teplota výstupu studeného okruhu
- [TC3] Teplota výstupu teplého okruhu z kondenzátoru
- [TR2] Teplota sání z ekonomizéru
- [TR3] Teplota kapalného chladiva před ekonomizérem<br>[TR5] Teplota sání z výparníku
- Teplota sání z výparníku
- [TR6] Teplota horkého plynu, kompresor 1
- [TR7] Teplota horkého plynu, kompresor 2
- [VR1] Expanzní ventil výparníku
- [VR2] Expanzní ventil ekonomizéru
- [ME1] Stav stykače kompresoru 1
- [ME2] Stav stykače kompresoru 2
- [MR1] Vysokotlaký presostat
- [ER1] Start kompresoru 1
- [ER2] Start kompresoru 2
- [ER3] Elektromagnetický ventil 1
- [ER4] Elektromagnetický ventil 2<br>[F50] Pojistka 6.3 A Pojistka 6,3 A
- [K13] Relé čerpadla studeného okruhu
- [Q1, Q2] Softstartéry
- [1] Napájení HP-karty, 230 V AC

[2] MODbus komunikace do REGOboxu 5200 [3] 12 V DC z transformátoru TR2

![](_page_39_Picture_254.jpeg)

#### <span id="page-40-0"></span>**10.4.12 Schéma zapojení 38-48 kW**

![](_page_40_Figure_2.jpeg)

*Obr. 47 Schéma zapojení 38-48 kW*

![](_page_40_Picture_150.jpeg)

připojeno) [5] 5 VDC u JR1, TR8

#### <span id="page-41-0"></span>**10.5 Další schémata zapojení**

#### <span id="page-41-1"></span>**10.5.1 Připojení externího paralelně zapojeného dotopu**

![](_page_41_Figure_3.jpeg)

*Obr. 48 Připojení externího paralelně zapojeného dotopu*

- [1] Tepelné čerpadlo
- [2] Externí dotop
- [EM0/EE1]**Start 1. stupně externího dotopu u TČ 22-28 kW:** Digitální výstup z REGOboxu 5200 sepne kontakty 13-14 na stykači K3. Zabudovaný elektrokotel odpojíte od napájení odstraněním klem z L1-L1/L2-L2/L3-L3.
- [EE2] **Start 2. stupně externího dotopu u TČ 22-28 kW:** Digitální výstup z REGOboxu 5200 sepne kontakty 13-14 na stykači

K4. Zabudovaný elektrokotel odpojíte od napájení odstraněním klem z L1-L1/L2-L2/L3-L3.

- [EM0/EE1]**Start 1. stupně externího dotopu u TČ 38-80 kW:** Digitální výstup z REGOboxu 5200 sepne kontakty 11 a 14 na relé K11.
- [EE2] **Start 2. stupně externího dotopu u TČ 38-80 kW:** Digitální výstup z REGOboxu 5200 sepne kontakty 11 a 14 na relé K12.
- [VM0] **Řízení výkonu dotopu přes 3cestný ventil VM0:** Řízení/ napájení pohonu ventilu ze svorek 304 (24 V DC), 312 (0) a 323 (řídicí signál 0-10 V).
- [EM0] **Řízení výkonu modulovatelného dotopu EM0:** Analogový řídící signál ze svorek 312 (0) a 323 (řídicí signál 0-10 V).
- ▶ **Čidlo teploty výstupu kotle u TČ 22–28 kW:** Když je připojen externí dotop, čidlo TC1 integrované v tepelném čerpadle se přemístí na výstup z externího dotopu (REGObox 5200, konektor 40-41).

▶ **Čidlo teploty výstupu kotle u TČ 38-80 kW:** Připojuje-li se externí dotop, čidlo TC1 se připojí k tepelnému čerpadlu (REGObox, svorka 40-41).

#### <span id="page-42-0"></span>**10.5.2 Elektrické zapojení - kaskáda**

![](_page_42_Figure_3.jpeg)

*Obr. 49 Zapojení REGOboxů 5200 - kaskáda, sériové zapojení*

- [1] Tepelné čerpadlo 1<br>[2] Tepelné čerpadlo 2
- Tepelné čerpadlo 2
- [3] Multiregulátor
- [4] Komunikace mezi tepelnými čerpadly (RS485)
- [5] Pokračování komunikace do dalšího tepelného čerpadla

## $\overline{\mathbf{i}}$

Vodič pro sériové zapojení komunikace je třeba zapojit jako párový vodič (TP) 2x2x0,5 bez stínění nebo dvoužilový párový vodič se stíněním připojeným k N na konektoru REGOboxu 5200 (podle schématu zapojení).

#### <span id="page-43-0"></span>**10.5.3 Schéma zapojení HDO/SG**

![](_page_43_Figure_2.jpeg)

*Obr. 50 Schéma zapojení HDO/ SG*

- [1] Řízení tarifů
- [2] HDO
- [3] SG (Smart Grid)
- [4] Řídicí jednotka REGObox 5200<br>[A] Poloha 1, standby
- Poloha 1, standby
- Funkce HDO =  $1$ , funkce SG = 0 [B] Poloha 2, normální
- Funkce HDO = 0, funkce SG = 0
- [C] Poloha 3, zvýšení teploty, topné vody Funkce HDO = 0, funkce SG = 1
- [D] Poloha 4, vynucený provoz Funkce HDO =  $1$ , funkce SG =  $1$

#### <span id="page-44-0"></span>**10.5.4 HDO typ 1, blokace dotopu**

![](_page_44_Figure_2.jpeg)

*Obr. 51 HDO typ 1, blokace dotopu*

- [1] Napájení
- [2] Elektroměr tepelného čerpadla, nízký tarif<br>[3] Elektroměr elektrokotle, nízký tarif
- Elektroměr elektrokotle, nízký tarif
- [4] Řízení tarifů
- [5] Řízení tarifu HDO
- [6] Řízení tarifů SG (SmartGrid = Chytrá síť)
- [7] Elektroměr, budova -1 fáze, vysoký tarif
- [8] Tepelné čerpadlo, kompresor<br>[9] Elektrokotel
- Elektrokotel
- [10] Řídicí jednotka REGObox 5200
- [11] HP-karta (I/O modul)
- \* Relé musí být přizpůsobeno výkonu tepelného čerpadla a elektrokotle. Relé musí poskytnout zákazník nebo dodavatel elektrické energie. Relé HDO je připojeno na svorky pro externí vstup 302/319 v TČ. Na displeji tepelného čerpadla lze nastavit funkci externího vstupu při signálu HDO/SG a logiku (lze invertovat). Během blokace se na displeji v informacích objeví informace o externím blokování.
- \*\* Kontakty externích relé připojených ke svorkám 302/319 a 303/ 320 musí být navržena pro zátěž 5 V a 1 mA.

#### <span id="page-45-0"></span>**10.5.5 HDO typ 2, blokace kompresoru**

![](_page_45_Figure_2.jpeg)

*Obr. 52 HDO typ 2, blokace kompresoru*

- [1] Napájení<br>[2] Elektrome
- [2] Elektroměr tepelného čerpadla, nízký tarif<br>[3] Elektroměr elektrokotle, nízký tarif
- Elektroměr elektrokotle, nízký tarif
- [4] Řízení tarifů
- [5] Řízení tarifu HDO
- [6] Řízení tarifů SG SmartGrid = Chytrá síť
- [7] Elektroměr, budova -1 fáze, vysoký tarif
- [8] Tepelné čerpadlo, kompresor<br>[9] Elektrokotel
- Elektrokotel
- [10] Řídicí jednotka REGObox 5200
- [11] HP-karta (I/O modul)
- \* Relé musí být přizpůsobeno výkonu tepelného čerpadla a elektrokotle. Relé musí poskytnout zákazník nebo dodavatel elektrické energie. Relé HDO je připojeno na svorky pro externí vstup 302/319 v TČ. Na displeji tepelného čerpadla lze nastavit funkci externího vstupu při signálu HDO/SG a logiku (lze invertovat). Během blokace se na displeji v informacích objeví informace o externím blokování.
- \*\* Kontakty externích relé připojených ke svorkám 302/319 a 303/ 320 musí být navržena pro zátěž 5 V a 1 mA.

#### <span id="page-46-0"></span>**10.5.6 HDO typ 3, blokace kompresoru a dotopu**

![](_page_46_Figure_2.jpeg)

*Obr. 53 HDO typ 3, blokace kompresoru a dotopu*

- [1] Napájení<br>[2] Elektrome
- Elektroměr tepelného čerpadla, nízký tarif
- [3] Elektroměr elektrokotle, nízký tarif
- [4] Řízení tarifů
- [5] Řízení tarifu HDO
- 
- [6] Řízení tarifů SG SmartGrid = Chytrá síť<br>[7] Elektroměr, budova -1 fáze, vysoký tarif Elektroměr, budova -1 fáze, vysoký tarif
- [8] Tepelné čerpadlo, kompresor
- [9] Elektrokotel
- [10] Řídící jednotka REGObox 5200
- [11] HP-karta (I/O modul)
- \* Relé musí být přizpůsobeno výkonu tepelného čerpadla a elektrokotle. Relé musí poskytnout zákazník nebo dodavatel elektrické energie. Relé HDO je připojeno na svorky pro externí vstup 302/319 v TČ. Na displeji tepelného čerpadla lze nastavit funkci externího vstupu při signálu HDO/SG a logiku (lze invertovat). Během blokace se na displeji v informacích objeví informace o externím blokování.
- \*\* Kontakty externích relé připojených ke svorkám 302/319 a 303/ 320 musí být navržena pro zátěž 5 V a 1 mA.

#### <span id="page-47-0"></span>**10.5.7 Smart Grid**

Tepelné čerpadlo je připraveno pro funkci Smart Grid (SG). Zahrnuta je i spolupráce funkce SG při signálu HDO.

Signál HDO umožňuje dodavateli elektrické energie tepelné čerpadlo vypnout/blokovat. Funkce Smart Grid rozšiřuje možnosti zásahu dodavatele elektřiny s tím, že ten může tepelnému čerpadlu v určitých časech dát povel k rozběhu, např. je-li k dispozici příznivý tarif.

Kromě zapojení externích zařízení (např. relé HDO) k tepelnému čerpadlu, je nutné provést další zapojení, aby bylo možné používat funkce chytré sítě.

Poznámka: Na možnost používání funkce Smart Grid se zeptejte svého dodavatele elektrické energie.

## <span id="page-47-1"></span>**10.5.8 Odpory čidla teploty pro REGObox 5200**

Tabulka odporů/teplot, čidlo PT 1000

Funkce Smart Grid se aktivuje automaticky, je-li externí vstup 1 nakonfigurován pro odpojení HDO.

Otopná soustava musí mít dostatečně velký akumulátor tepla a směšované otopné okruhy, aby byl příkaz ke spuštění efektivní a vyplatil se.

Tepelné čerpadlo pracuje v závislosti na signálech, které vysílá dodavatel elektrické energie prostřednictvím dvou kabelů chytré sítě.

- Vypíná se podle konfigurace odstavení z provozu HDO 1/2/3.
- Obvykle pracuje v souladu s požadavky tepla otopné soustavy.
- Alternativně dostane příkaz k natopení akumulátoru tepla, je-li teplota v akumulátoru tepla nižší než maximalní povolená teplota. Jinak zůstane tepelné čerpadlo vypnuto.

![](_page_47_Picture_466.jpeg)

*Tab. 16 Odpory čidla teploty PT 1000*

#### <span id="page-48-0"></span>**10.5.9 Odpory teplotních čidel HP-karty**

Tabulka odporů/teplot, čidlo NTC

HP-karta využívá 3-typy teplotních čidel (R0, R40 a R80), jejichž odporové charakteristiky jsou v tabulkách níže.

![](_page_48_Picture_250.jpeg)

*Tab. 17 Čidlo R0 (TB0, TB1, TR2, TR5)*

![](_page_48_Picture_251.jpeg)

*Tab. 18 Čidlo R40 (TC3, TR3)*

![](_page_48_Picture_252.jpeg)

*Tab. 19 Čidlo R80 integrované v kompresoru (TR6, TR7)*

#### <span id="page-49-0"></span>**10.6 Podzemní voda jako zdroj energie**

#### $\mathbf i$

Pro řízení čerpadla podzemní vody PB1 a k monitorování teploty TB1 a tlaku JB1 je nutný Multiregulátor.

![](_page_49_Figure_4.jpeg)

*Obr. 54 Schéma systému pro odběr tepla z podzemní vody*

#### **Přehled**

Tepelné čerpadlo je připojeno na čerpací studnu s podzemní vodou jako zdrojem nízkopotenciálního tepla. Podzemní voda se čerpá do předřazeného výměníku tepla, kde dochází k jejímu ochlazení tepelným čerpadlem, načež odchází do vsakovací studny. Výhodou použití podzemní vody coby zdroje tepla je, že má poměrně vysokou stabilní teplotu. To znamená, že je možné běžně dosáhnout vysokého topného faktoru. Navíc, je možné dosáhnout vysokého výkonu při nízkých investičních nákladech, ale s vyššími náklady na údržbu než v případech, kdy se využívá energie z běžného plošného kolektoru či vrtu (tlakově uzavřený studený okruh). Při vybírání předřazeného výměníku vycházejte z kvality vody. Nejčastěji se jako předřazený výměník využívá rozebiratelný, aby bylo možné ho vždy dobře vyčistit.

#### **Dimenzování**

Čerpací studna musí zajistit dostatečný průtok vody, který poskytne potřebný výkon pro tepelné čerpadlo. Vsakovací studna musí dokázat pojmout průtok vody zajišťovaný z čerpací studny. Obě studny musí být také v dostatečné vzdálenosti od sebe, aby bylo možné dodávat do tepelných čerpadel dostatek energie. Je třeba provést kontrolu jakosti vody a čerpací i vsakovací zkoušku. Určení rozměrů studen a instalaci zařízení musí provést autorizovaná firma, jejíž pracovníci musí také dodržovat platná pravidla a platné předpisy. Vrchní okraje studen je třeba utěsnit, aby nedocházelo k problémům způsobovaným obsahem železa či manganu ve srážkách. Pokud se utěsnění neprovede, může dojít k ucpání předřazeného tepelného výměníku (EB1) a vsakovací studny.

#### **Funkce**

U systémů využívajících podzemní vodu jako zdroj energie se tepelné čerpadlo doplňuje předřazeným výměníkem, který brání poškození mrazem a chrání výparník tepelného čerpadla před vniknutím nečistot z podzemní vody. Ve vrtu je umístěno čerpadlo se zpětným ventilem, které čerpá vodu potrubím k předřazenému výměníku a poté do vsakovací studny. Studený okruh mezi předřazeným výměníkem a výparníkem

tepelného čerpadla je instalován standardním způsobem s využitím plnicí sestavy, expanzní nádoby a pojistného ventilu.

 Studený okruh mezi předřazeným výměníkem a výparníkem tepelného čerpadla musí být naplněn nemrznoucí směsí s koncentrací asi 30 objemových %, což zajišťuje ochranu až do -15 °C. Dojde-li k zablokování vsakovací studny (např. z důvodu jejího zanesení), zastaví hlídač tlaku (JB1) studniční čerpadlo PB1, aby nedošlo k jejímu poškození a/nebo zaplavení. Klesne-li teplota podzemní vody (B1.TB1) na výstupu z předřazeného výměníku pod požadovanou hodnotu, sníží se počet kompresorů v provozu, a klesne-li teplota B1.TB1 ještě více, zastaví se všechny kompresory a aktivuje se alarm.

#### **Servis/Údržba**

Filtr SB31: je-li třeba i po měsíci filtr stále čistit, je nutné zvednout čerpadlo studničního okruhu (PB1) nebo na dno čerpací studny doplnit filtr, jinak se sníží životnost systému. Zkontrolujte teploměr / čidlo teploty podzemní vody na vstupu (GB31) a výstupu (B1.TB1) z předřazeného výměníku, abyste měli záruku, že systém pracuje správně. Zkontrolujte tlakoměr (JB2) na měření poklesu tlaku ve filtru a předřazeném tepelném výměníku.

![](_page_50_Picture_0.jpeg)

![](_page_51_Picture_0.jpeg)

Bosch Termotechnika s.r.o. Obchodní divize Buderus Průmyslová 372/1 108 00 Praha 10

Tel : (+420) 261 300 300 info@buderus.cz www.buderus.cz